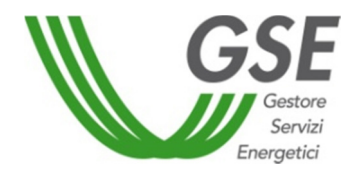

# **"PIATTAFORMA** *PERFORMANCE* **IMPIANTI"**

*Linee Guida* 

*Roma, 18 aprile 2018* 

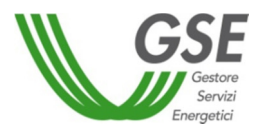

### **Indice**

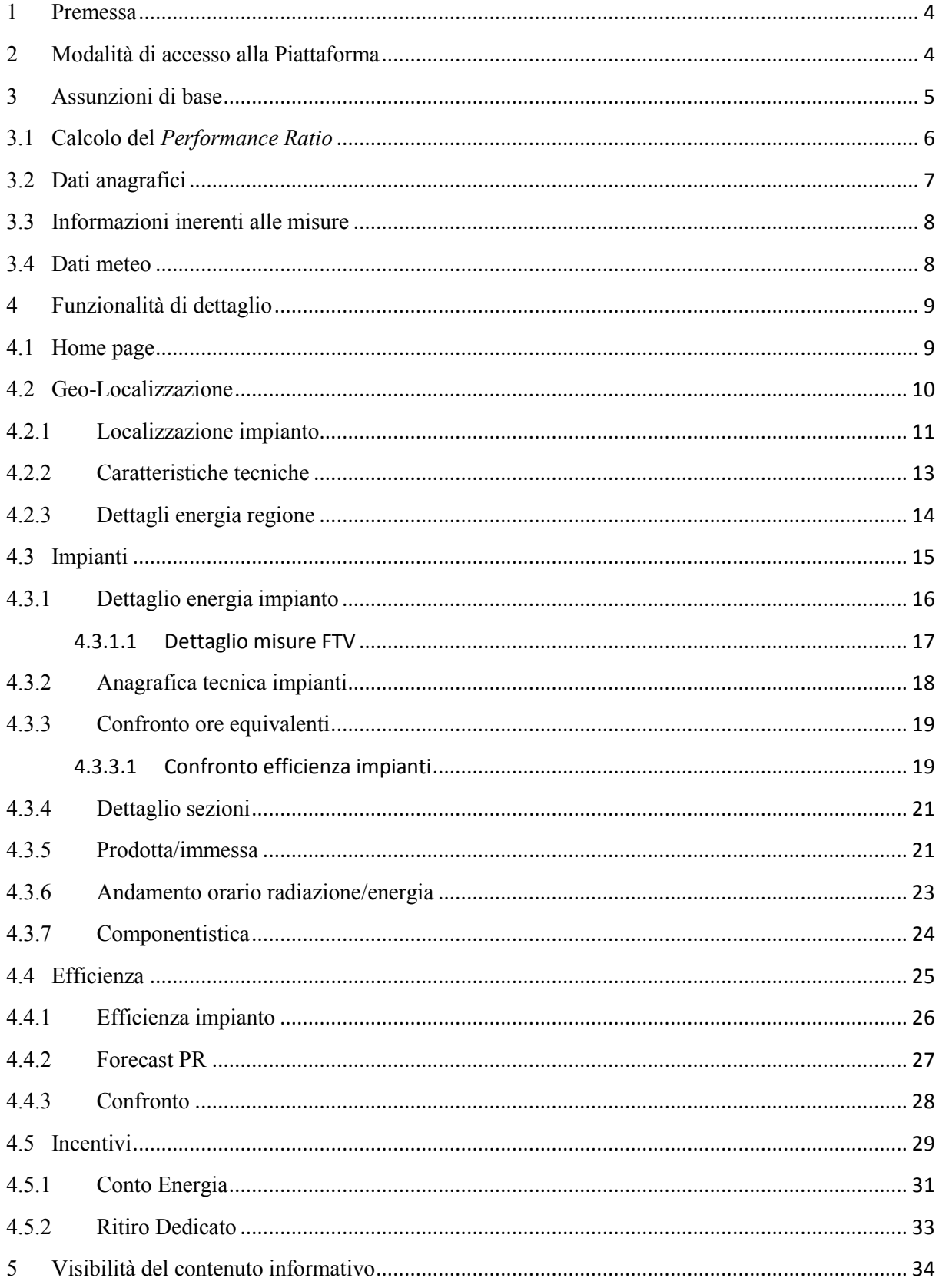

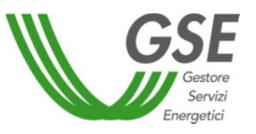

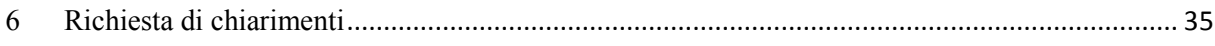

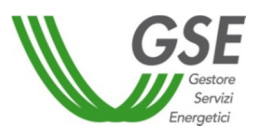

#### **1 Premessa**

La "Piattaforma *Performance* Impianti" è un servizio digitale integrato a supporto degli operatori che hanno stipulato almeno una convenzione con il GSE per il mantenimento dell'efficienza del parco produttivo esistente e il potenziamento delle *performance* degli impianti di produzione di energia da fonte rinnovabile.

Si precisa che la Piattaforma consente di effettuare analisi comparative - in termini di soluzioni, tecnologie, *performance* e processi - tra diversi impianti al fine di individuare e promuovere le *best practice* di settore.

La navigabilità può essere calibrata sulle esigenze informative dell'operatore. Le modalità di accesso alle singole sezioni sono, infatti, molteplici e scalabili sulla base delle selezioni (*driver* e filtri) impostate dall'operatore.

Nella prima fase di rilascio, la "Piattaforma *Performance* Impianti" è rivolta agli operatori titolari di impianti fotovoltaici per cui la potenza di picco riportata sulla "Piattaforma GAUDÌ" di Terna risulta maggiore o uguale a 800 kW e associati ad almeno una convenzione in Conto Energia.

Si sottolinea che sono previsti ulteriori rilasci della Piattaforma volti ad estendere il perimetro degli impianti in termini sia di classe di potenza installata sia di fonte di alimentazione (ad esempio fonte eolica, idroelettrica, etc.). L'ampliamento della Piattaforma e le relative tempistiche di rilascio sono fortemente connessi a un processo di *data quality* volto alla valorizzazione del patrimonio informativo acquisito nel corso degli anni, attraverso la qualifica e la gestione di circa 800.000 impianti.

#### **2 Modalità di accesso alla Piattaforma**

L'accesso alla Piattaforma è disponibile attraverso un'apposita sezione all'interno del nuovo Portale Unico di Accesso del GSE.

L'operatore che intende usufruire dei servizi messi a disposizione nella Piattaforma dovrà sottoscrivere una specifica liberatoria, che consentirà la visualizzazione dei dati puntuali di tutti gli operatori che hanno provveduto a firmare la medesima liberatoria e quelli di *performance* (in forma anonima) degli altri impianti rientranti nel perimetro.

La liberatoria (cfr. *facsimile* in Allegato 1) prevede l'indicazione degli utenti che potranno accedere alla Piattaforma, anche eventualmente non ancora registrati all'interno dei portali GSE.

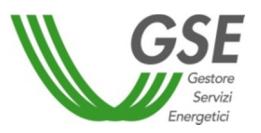

Con riferimento ai Gruppi societari, ciascuna Società del Gruppo dovrà sottoscrivere la propria liberatoria e, contemporaneamente, delegare - attraverso apposito modulo (cfr. *facsimile* in Allegato 2) - un rappresentante del Gruppo societario ai fini dell'accesso. Il delegato del Gruppo firmerà la propria delega e raccoglierà le liberatorie delle singole Società del Gruppo firmate dal relativo legale rappresentante. Il GSE, a valle di un processo di istruttoria, permetterà l'accesso alla Piattaforma al delegato.

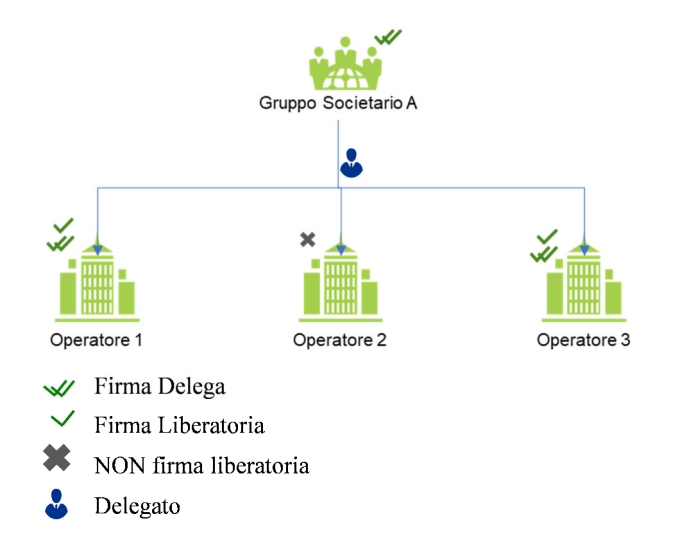

Figura 1: Gruppo Societario - liberatoria e delega

Si rimanda alla sezione "Servizi digitali integrati" del sito *internet* del GSE per la specifica procedura di trasmissione della documentazione richiesta per l'accesso alla Piattaforma.

Gli operatori che non firmeranno la liberatoria potranno, tuttavia, accedere a funzionalità ridotte che prevedono la consultazione di dati aggregati e relativi esclusivamente agli impianti di propria competenza.

Si prevede, inoltre, la predisposizione di un nuovo servizio digitale integrato di *alerting* rivolto a tutti gli operatori che consentirà l'individuazione degli impianti caratterizzati da una produttività che si discosta in maniera significativa dal valor medio di riferimento.

Si consiglia, per un'esperienza di navigazione ottimale, l'utilizzo del browser Google Chrome.

#### **3 Assunzioni di base**

Nel presente paragrafo si riportano le principali assunzioni alla base delle elaborazioni effettuate per la realizzazione delle diverse funzionalità presenti nella Piattaforma.

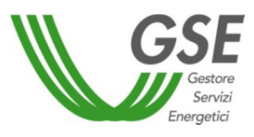

#### **3.1 Calcolo del** *Performance Ratio*

Al fine di confrontare l'efficienza dei singoli impianti è stato utilizzato un indice *Performance Ratio (PR)* che risulta indipendente dai parametri climatici esterni (irraggiamento e temperatura).

Di seguito si riporta l'espressione utilizzata:

$$
PR = \frac{E_{producta}}{P_n * I_{solare} * f_i * f_c}
$$

Dove:

- **E**prodotta: rappresenta l'energia elettrica prodotta dall'impianto e fornita dal gestore di rete di competenza al GSE [kWh];
- $\bullet$   $\mathbf{P}_n$ : rappresenta la potenza di picco dell'impianto  $\text{[kW}_p$ ];
- $\bullet$   $I_{\text{solare}}$ : rappresenta la radiazione solare annuale sul piano orizzontale relativamente al sito di installazione. Tale dato, espresso in kWh/m<sup>2</sup> , è fornito al GSE da un *provider* dei dati meteo;
- $\bullet$   $f_i$ : è un fattore di correzione che tiene conto dell'inclinazione del modulo. Per gli impianti con inseguitore si considera, nella prima fase, il coefficiente pari ad 1.
- **f**<sub>c</sub>: è un fattore di correzione che tiene conto della temperatura esterna secondo la seguente relazione:

$$
f_c = 1 + \gamma (T_{\text{CEL}} - 25)
$$

dove:

- $\bullet$   $\gamma$  indica un fattore specifico del modulo generalmente uguale a:
	- $\circ$  (0,4-0,5) % per moduli in silicio mono/policristallino;
		- o 0,3% per i moduli a film sottile;
- $T_{CFL}$  rappresenta la temperatura cui lavora mediamente la cella e sarà pari a:

$$
T_{CEL} = T_{am} + \frac{NOCT - 20}{G_{standard} * N_{orerealiproduzione}} * I_{insolazione}
$$

dove:

• Norerealiproduzione rappresenta il numero di ore annuali in cui l'impianto produce ricavato a partire dai profili di carico delle misure;

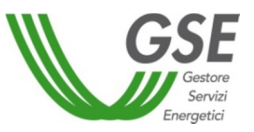

- · I<sub>insolazioneannuale</sub> rappresenta la radiazione annuale sul piano di inclinazione dei moduli, misurata in  $[Wh/m^2]$ :
- $\bullet$   $T_{am}$  rappresenta la temperatura ambientale media esterna;
- $G_{standard}$  rappresenta la radiazione standard, pari a 800 W/m<sup>2</sup>, in cui il produttore dei moduli determina il parametro NOCT;
- **NOCT** rappresenta una caratteristica del modulo e assumerà i seguenti valori:
	- modulo monocristallino: 47 °C;
	- modulo policristallino:  $45^{\circ}$ C;
	- modulo a film sottile:  $40^{\circ}$ C.

Si sottolinea che, nella prima fase di rilascio della Piattaforma, per gli impianti con inseguitore viene ipotizzata come superficie di riferimento quella orizzontale. Il *Performance Ratio* di tali impianti risulta, dunque, più alto di quello reale e, in taluni casi, maggiore dell'unità. Tale assunzione, utilizzata per tutti gli impianti con inseguitore, rende, pertanto, possibile analisi comparative tra gli stessi. Il GSE, al fine di eliminare l'ipotesi di utilizzo della superficie orizzontale, sta acquisendo ulteriori dati e informazioni per elaborare modelli di calcolo che consentano di simulare in maniera ottimale il reale comportamento degli impianti con inseguitore. Tali algoritmi saranno rilasciati in fasi successive, rendendo confrontabili anche impianti caratterizzati da tecnologie differenti.

#### **3.2 Dati anagrafici**

I dati anagrafici relativi al singolo impianto e alle convenzioni<sup>1</sup> associate (come ad esempio data di entrata in esercizio, livello di tensione, localizzazione, POD, tipologia installativa, inclinazione e orientamento, presenza di inseguitori/accumuli, potenza incentivata etc.) sono quelli presenti nella documentazione fornita dall'operatore al GSE in fase di qualifica dell'impianto e nelle successive comunicazioni relative alle modifiche in esercizio.

Nel caso in cui si riscontri un'incongruenza nei dati utili all'attività di monitoraggio delle *performance*, l'operatore potrà comunicare l'anomalia all'indirizzo **monitoraggioperformanceimpianti@gse.it**. Si precisa che la comunicazione inoltrata all'indirizzo e-mail sopra riportato non è sostitutiva alle procedure previste nel documento "Impianti fotovoltaici in esercizio – interventi di manutenzione e ammodernamento tecnologico".

Con riferimento alla potenza dell'impianto, come precedentemente riportato, il dato utilizzato è quello risultante dalla "Piattaforma GAUDÌ" di Terna. Nel caso in cui si rilevi un disallineamento di tale dato, l'operatore dovrà provvedere all'aggiornamento dello stesso sul sistema GAUDÌ di Terna. La "Piattaforma *Performance* Impianti" acquisirà automaticamente l'aggiornamento. l

<sup>&</sup>lt;sup>1</sup> Nel primo rilascio saranno disponibili le convenzioni relative al Conto Energia e al Ritiro Dedicato.

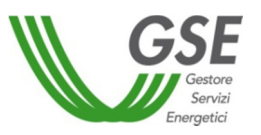

Si sottolinea la necessità per l'operatore di garantire l'allineamento tra le informazioni anagrafiche in possesso del GSE e quanto riscontrabile nel sistema GAUDÌ di Terna. Qualora venissero rilevate incoerenze tra i dati, il GSE può avviare un procedimento amministrativo ex L. 241/90 per riscontrare puntualmente il rispetto della regolazione vigente.

#### **3.3 Informazioni inerenti alle misure**

L'Autorità di Regolazione per Energia Reti e Ambiente - ARERA con la delibera 595/2014/R/eel ha aggiornato la regolazione in merito al servizio di misura dell'energia elettrica prodotta, estendendo al gestore di rete la responsabilità del servizio di raccolta, validazione, registrazione e messa a disposizione dell'energia elettrica prodotta per tutti gli impianti di produzione. Il produttore era, dunque, tenuto entro il 31 dicembre 2015 a porre in essere le azioni di propria competenza finalizzate a consentire la rilevazione dei dati di misura dell'energia elettrica prodotta.

La medesima delibera prevedeva, inoltre, che il GSE, dal 1° gennaio 2016, erogasse gli incentivi esclusivamente sulla base dei dati di misura trasmessi dal gestore di rete.

Alla luce del quadro regolatorio di riferimento, si precisa che nell'elaborazione delle informazioni presenti nella Piattaforma sono utilizzate le ultime versioni della misura di energia elettrica prodotta validate dal GSE. In particolare, nel calcolo del *Perfomance Ratio*, non sono prese in considerazione né le misure mancanti né quelle che risultano in stato "sospeso".

Si sottolinea, dunque, la necessità per l'operatore di adeguarsi alle disposizioni già richiamate dalla delibera 595/2014/R/eel e contenute nella procedura operativa approvata dall'ARERA con delibera 893/2017/R/eel anche ai fini del corretto calcolo del *Performance Ratio* dell'impianto.

Si precisa che la Piattaforma acquisisce i dati di misura, utili al calcolo delle *performance*, con cadenza settimanale.

#### **3.4 Dati meteo**

All'interno della Piattaforma sono utilizzati i dati meteo relativi alla radiazione solare e alla temperatura forniti da un *provider* esterno. Il dato è fornito su base comunale e viene, successivamente, elaborato sul singolo impianto per essere utilizzato nella relazione per la determinazione del PR. Attualmente i dati meteo sono disponibili a partire dal 2010.

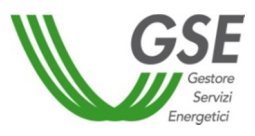

#### **4 Funzionalità di dettaglio**

Nei successivi paragrafi sono descritte le funzionalità disponibili all'interno della "Piattaforma *Performance* Impianti".

#### **4.1 Home page**

La Piattaforma è dotata di una *home page* che presenta alcuni indicatori di sintesi (*Key Performance Indicator – KPI*) relativi alla produzione di energia elettrica da fonte rinnovabile. Nella prima fase di rilascio si fa riferimento esclusivamente agli impianti fotovoltaici.

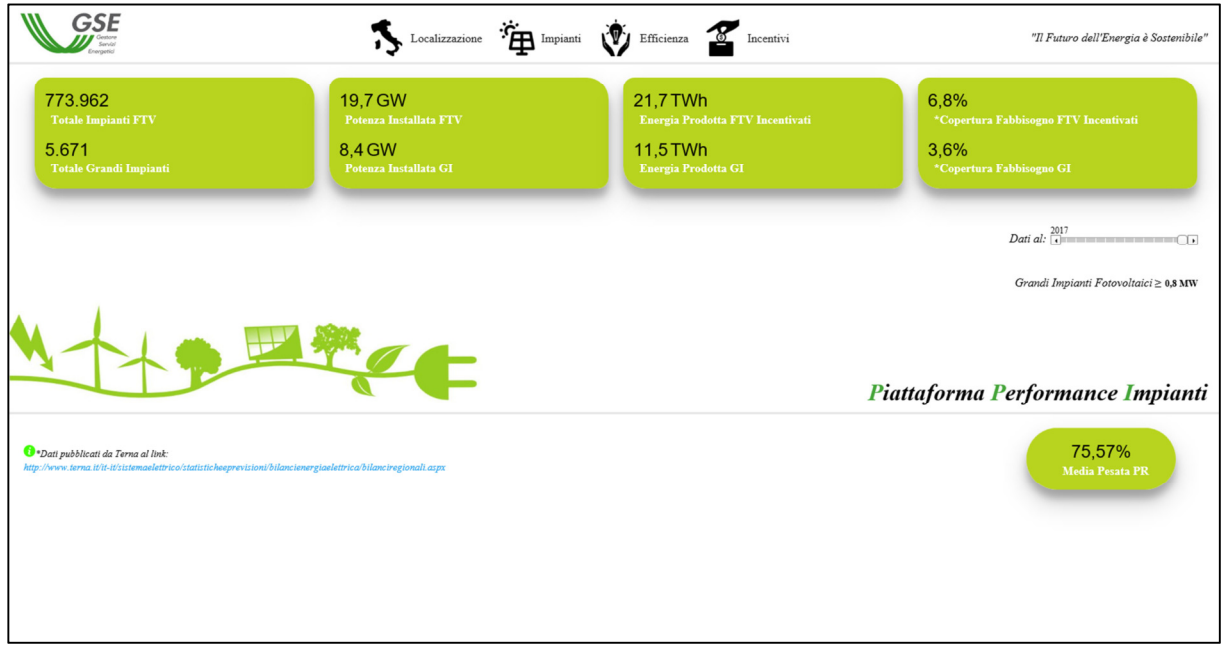

Figura 2: Home page

Sono disponibili quattro differenti contenuti di navigazione (Geo-Localizzazione, Impianti, Efficienza e Incentivi) che permettono di accedere alla specifica area di interesse, tramite il menu di primo livello riportato nella figura seguente.

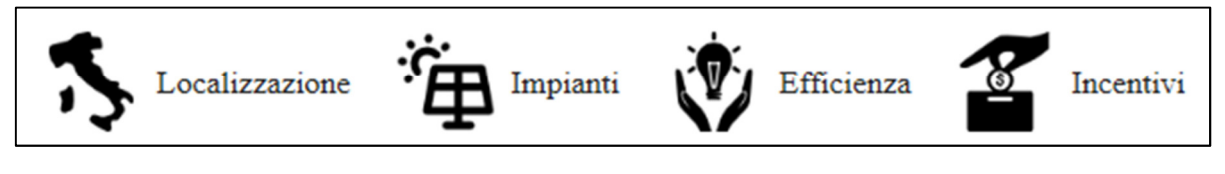

Figura 3: menu di primo livello

Si evidenzia, inoltre, che, con riferimento ai menu di navigazione di secondo livello, ad ogni area tematica è associato un colore differente.

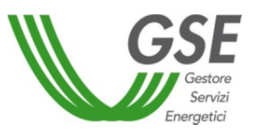

Nella sezione principale a destra della pagina è presente uno *slider* che permette la visualizzazione dei *KPI* relativi a diverse annualità. Al variare del suddetto *slider* si aggiornano automaticamente tutti i *KPI* della pagina.

La struttura delle diversi riquadri informativi è caratterizzata da un indicatore di carattere globale riferito al contesto nazionale e uno specifico del perimetro degli impianti contenuti all'interno della Piattaforma. In particolare, si fa riferimento alla Piattaforma GAUDÌ per il numero e la potenza del parco fotovoltaico italiano, all'energia prodotta da parte degli impianti fotovoltaici incentivati in Conto Energia e all'informazione di copertura del fabbisogno energetico elaborato a partire dai dati pubblicati da Terna sul proprio sito web.

Viene, inoltre, mostrata la media pesata sulla potenza in termini percentuali del PR.

#### **4.2 Geo-Localizzazione**

L'area "*Geo-Localizzazione"* permette la visualizzazione di specifici indicatori di sintesi declinati per singola regione e provincia. Il contenuto informativo risulta, pertanto, di particolare interesse per la pubblica amministrazione locale sia per il monitoraggio degli obiettivi in termini di sviluppo sostenibile sia per la programmazione di interventi mirati.

È possibile accedere all'area a partire dalla home page attraverso il menu di primo livello rappresentato in Figura 3.

Due sezioni di controllo consentono l'analisi delle informazioni sia sulla base dell'anno di riferimento sia dei *driver* di visualizzazione.

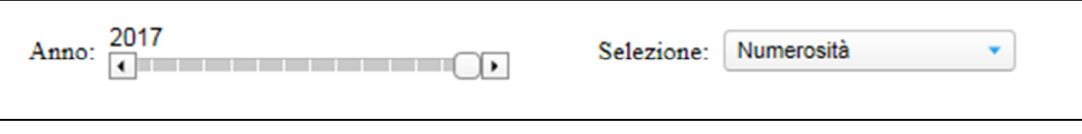

Figura 4: sezioni di controllo

I *driver* di visualizzazione - selezionabili dal menu a tendina – sono i seguenti:

- numerosità;
- radiazione annuale (sul piano orizzontale)  $[kWh/m^2]$  indica la producibilità dell'area;
- potenza installata in MW;
- energia prodotta in GWh;
- fabbisogno in GWh acquisito da Terna.

Le informazioni di dettaglio sulla regione sono fornite in tre sezioni distinte.

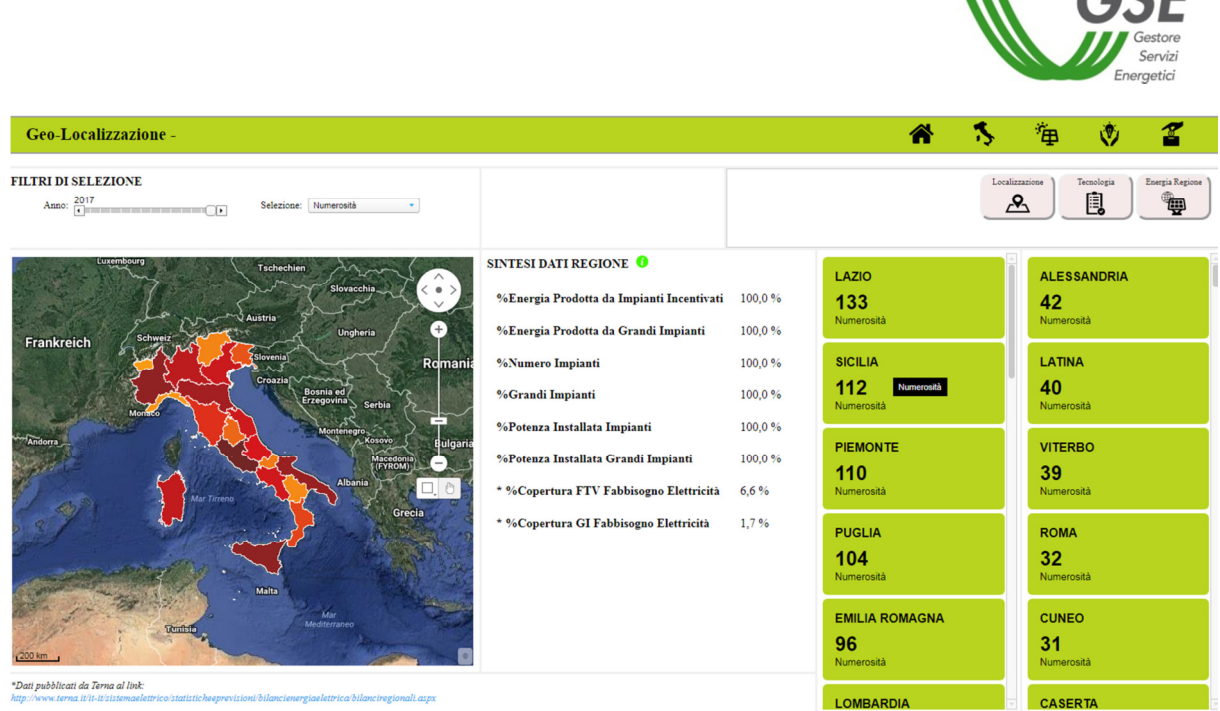

III

PCE

Figura 5: Geo-Localizzazione

Nella sezione a sinistra viene mostrato, sulla base del *driver* di visualizzazione, il posizionamento della regione in funzione dell'intensità del colore.

Sulla base della selezione di una o più regioni contemporaneamente sulla cartina, del *driver* scelto e dell'anno di riferimento, varieranno gli indicatori contenuti nelle restanti sezioni,. È disponibile una finestra informativa degli indicatori visualizzati a cui è possibile accedere cliccando sull'apposita icona  $\bullet$ 

Il menu di secondo livello consente la navigazione delle ulteriori aree della Piattaforma.

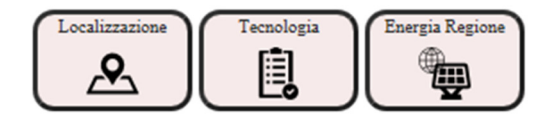

Figura 6: menu di secondo livello – Geo-Localizzazione

#### **4.2.1 Localizzazione impianto**

L'area "*Localizzazione impianto"* consente la geo-localizzazione puntuale dell'impianto e fornisce i dati anagrafici dello stesso.

È possibile accedere a tale area a partire dal menu di secondo livello (Localizzazione) rappresentato in Figura 6.

La pagina è divisa in sezioni distinte come mostrato nella figura seguente.

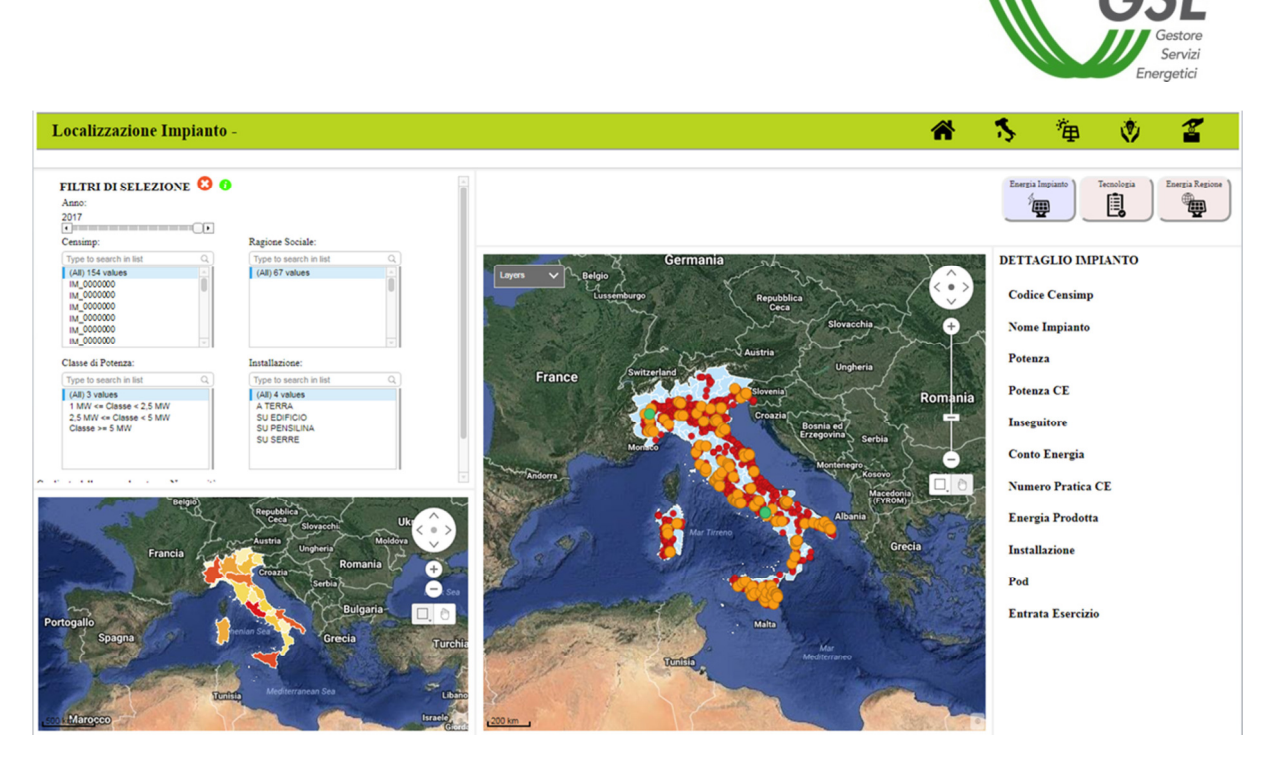

Figura 7: Localizzazione impianto

La sezione a sinistra mostra, sulla base del *driver* selezionato, la situazione della regione secondo le dimensioni di analisi scelte. La Piattaforma consente, inoltre, di utilizzare i filtri di selezione disponibili (codice Censimp dell'impianto, ragione sociale dell'operatore, classe di potenza e tipologia di installazione).

Nella sezione centrale sono mostrati gli impianti rientranti nel perimetro della Piattaforma, secondo una diversa colorazione: in rosso gli impianti che non hanno firmato la liberatoria, in arancione gli impianti che hanno firmato la liberatoria e in verde gli impianti nella titolarità dell'operatore. Attraverso il menu a tendina "*Layers*", è possibile selezionare la tipologia di impianti che si vuole visionare.

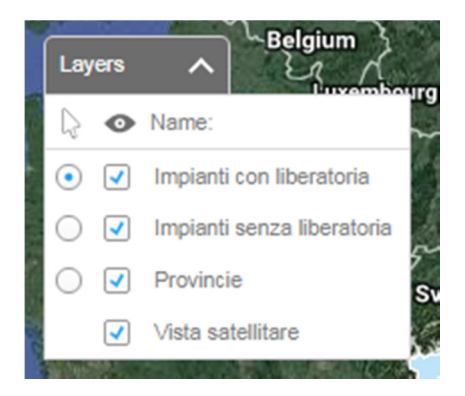

Figura 8: menu a tendina *Layers*

La scelta del *Layers* rende interattiva la Piattaforma esclusivamente sugli impianti selezionati. In particolare, per gli impianti i cui titolari non hanno sottoscritto la liberatoria, scorrendo sulla cartina, sono visualizzate esclusivamente le informazioni relative alla potenza e al *PR*.

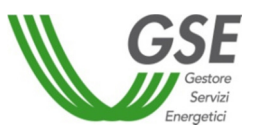

Gli impianti i cui titolari hanno firmato la liberatoria sono selezionabili e le relative informazioni anagrafiche sono riportate nella sezione sulla destra.

Si evidenzia la possibilità di modificare l'anno di riferimento (*slider* in alto a sinistra) che determina l'aggiornamento della visualizzazione della pagina in base alla selezione effettuata (*reset* della selezione geografica). Modificandolo, è possibile aggiornare le viste e i loro contenuti informativi in maniera dinamica.

Si precisa che nei filtri Censimp e ragione sociale sono riportati solamente gli impianti di cui è titolare l'operatore/Gruppo e quelli per cui i titolari hanno sottoscritto la liberatoria.

#### **4.2.2 Caratteristiche tecniche**

L'area "*Caratteristiche tecniche*" indica le caratteristiche tecniche a livello regionale e nazionale.

È possibile accedere a tale area a partire dal menu di secondo livello (Tecnologia) rappresentato in Figura 6.

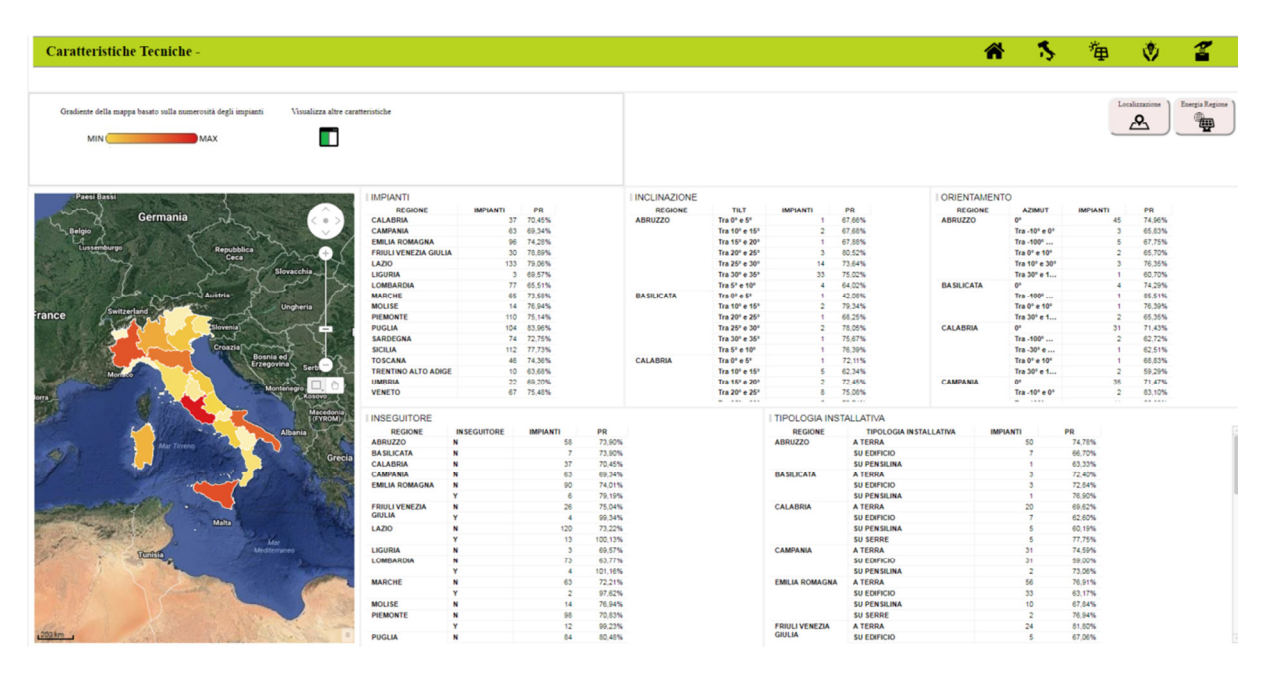

Figura 9: Caratteristiche tecniche

L'area consente la consultazione a livello regionale o nazionale sia delle caratteristiche tecniche degli impianti (Impianti, Inclinazione, Orientamento, Inseguitore, Tipologia Installativa, Regime di Cessione, Anno Entrata in Esercizio etc.) sia del relativo PR ad esse associato (calcolato come media ponderata sulla potenza degli impianti che rientrano nello specifico *cluster)*. Attraverso la selezione dell'apposito pulsante "visualizza altre caratteristiche", la Piattaforma consente la visualizzazione di ulteriori informazioni tecniche.

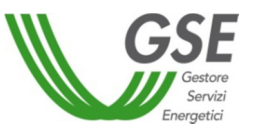

È disponibile una finestra informativa relativa alle modalità di calcolo del PR a cui è possibile accedere cliccando sull'apposita icona .

Selezionando una specifica regione, la Piattaforma aggiorna le informazioni presenti sulla base della richiesta.

#### **4.2.3 Dettagli energia regione**

L'area "*Dettagli energia regione*" contiene informazioni riguardanti l'energia prodotta dalla regione selezionata in base al periodo di riferimento.

È possibile accedere a tale area a partire dal menu di secondo livello (Energia regione) rappresentato in Figura 6.

L'operatore per accedere alle informazioni deve selezionare una delle regioni presenti nell'elenco a sinistra. L'area consente la visualizzazione dell'energia elettrica prodotta dagli impianti e della radiazione della regione selezionata, con relativi *KPI* distribuiti per regione e provincia.

La selezione di un diverso *driver* (energia prodotta, PR medio o radiazione) consente l'aggiornamento dei *KPI* declinati per regione e provincia localizzati sulla destra. È, inoltre, possibile personalizzare l'analisi in funzione del periodo di riferimento selezionato.

Si precisa che i valori relativi al PR rappresentano la media aritmetica dei dati registrati nel periodo selezionato e disponibili a partire dal 2010.

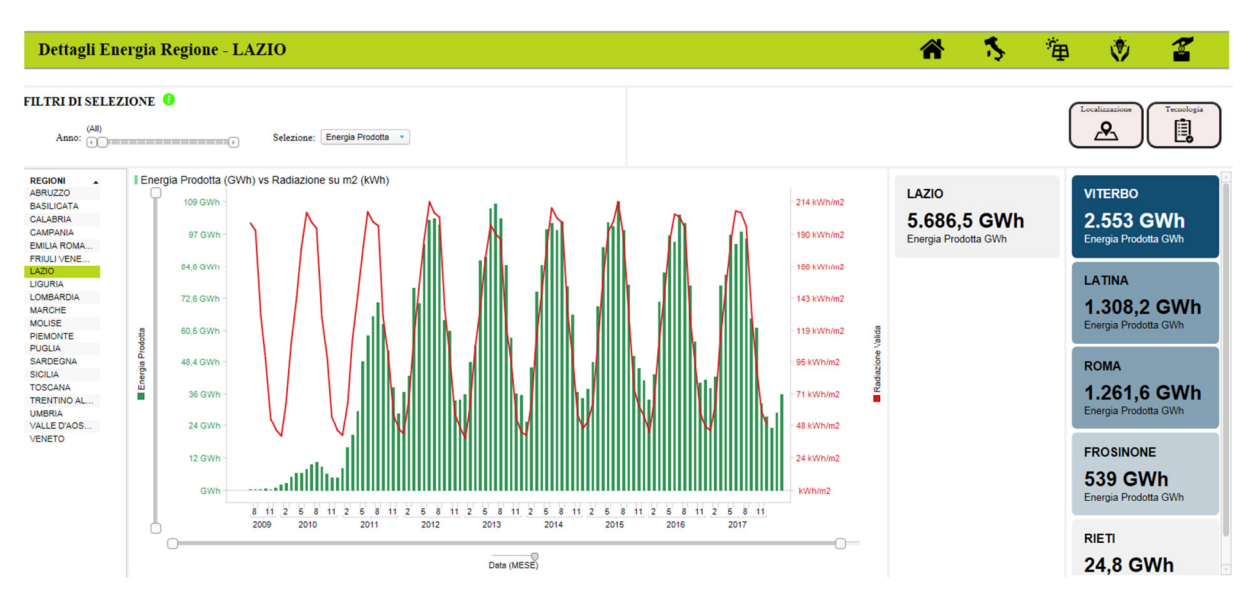

Figura 10: Dettagli energia regione

È disponibile una finestra informativa relativa alle modalità di calcolo del PR a cui è possibile accedere cliccando sull'apposita icona .

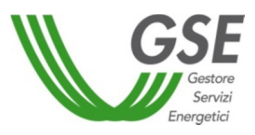

#### **4.3 Impianti**

L'area "*Impianti"* mette a disposizione molteplici *driver* per selezionare l'impianto oggetto di analisi.

È possibile accedere all'area a partire dalla home page attraverso il menu di primo livello rappresentato in Figura **3**.

Si riporta lo schema dell'area in oggetto.

| Impianti                                                                                                    |                                                                                                    |                                                               |                                                                                                    |                                                                                                    |                                                                                                    |     | ∕                           | 御                                           | Ŵ                                   | 2                                     |
|----------------------------------------------------------------------------------------------------|----------------------------------------------------------------------------------------------------|---------------------------------------------------------------|----------------------------------------------------------------------------------------------------|----------------------------------------------------------------------------------------------------|----------------------------------------------------------------------------------------------------|-----|-----------------------------|---------------------------------------------|-------------------------------------|---------------------------------------|
| <b>FILTRI DI SELEZIONE</b><br>Censimp:<br>Type to search in $Q$<br>(All) 154 values<br>IM_coccoco<br>IM_0000000<br>IM_0000000<br>IM_0000000<br>IM_0000000<br>IM 0000000                                                         | Pratica FTV:<br>Type to search in $Q$<br>(All) 276 values<br>0000000<br>0000000<br>0000000<br>0000000<br>0000000<br>0000000                                                                                            | Ragione Sociale:<br>Type to search in list<br>(All) 67 values | Tipologia Campo Solare:<br>$\alpha$<br>$Q_1$<br>Type to search in list<br>(All) 7 values<br><b>ALTRO</b><br>CDTE<br><b>FILM SOTTILE</b><br><b>MULTI GIUNZIONE</b><br>SILICIO AMORFO<br>SILICIO MONOCRISTALLINO | Cessione:<br>$\sqrt{2}$ CSP<br>$\sqrt{}$ CST<br>Accumulo:<br>$\sqrt{ }$ NO<br>$\boxed{3}$             | Inseguitore:<br>$\boxed{J}$ N<br>$\sqrt{2}$<br>Connessione:<br>$\sqrt{d}$ AAT<br>$\boxed{J}$ AT<br>$\Box$ BT<br>$\sqrt{ }$ MT | 2 ව |                             | Sezioni<br>$\circ$<br>Energia Impianto<br>靊 | Prod Imm<br>ア<br>Distinta Base<br>靊 | Orario<br>IR.<br>Ore Equivalenti<br>溪 |
| Inclinazione:<br>Type to search $Q$<br>(All) 24 val<br>0,00<br>1,00<br>2,00<br>3.00<br>5.00<br>5.70<br>Installazione:<br>Type to search Q<br>(All) 4 values<br>A TERRA<br><b>SU EDIFICIO</b><br><b>SU PENSILINA</b><br>SU SERRE | Orientamento:<br>Type to search Q<br>(All) 24 val.<br>$-90,00$<br>$-57,00$<br>$-16.00$<br>$-13.00$<br>$-10,30$<br>$-10,00$<br>Anno EE:<br>Type to search $Q$<br>(All) 5 values<br>2009<br>2010<br>2011<br>2012<br>2013 | ortogallo<br>Spagna                                           | Germania<br>Repubblica<br>Slowacchis<br><b>Austria</b><br><b>Ungheria</b><br>Francia<br>Croazia <sup>-</sup><br><b>Serbia</b><br>Mar<br>Mediterraneo<br><b>Turista</b>                                         | $\bullet$<br>$\lt$<br>$\checkmark$<br>$+1$<br>Romania (<br><b>Buldaria</b><br>Grecia<br>$\Box$ $\Box$ | <b>ANAGRAFICA</b><br>CENSIMP & OPERATORE                                                                                      |     | NUMEROPRATICA NUMEROPRATICA | ANNO ENTRATA ESERCIZIO POTENZA CE REGIONE P |                                     |                                       |
| Servizio:<br>Type to search Q<br>(All) 5 values<br>CE <sub>2</sub><br>CE3<br>CE4                                                                                                    | Classe Potenza:<br>Type to search $Q$<br>(All) 3 values<br>1000 <= x<2500<br>2500 <= x <5000<br>x > 5000                                                                                                    | Marocco<br>500 km                                             | Algeria<br><b>Ulbib</b>                                                                                                    | $\mathbb{R}$<br>$Q$                                                                                   |                                                                                                    |     |                             |                                             |                                     | $\mathbb{R}$                          |

Figura 11: Impianti

La vista geografica e anagrafica è personalizzabile tramite la selezione delle informazioni riportate nell'area. Con riferimento al filtro "Classe potenza", si evidenzia che il valore è relativo esclusivamente alla somma delle potenze delle convenzioni incentivate in Conto Energia.

Risulta necessario confermare la selezione attraverso l'apposito pulsante verde al fine di visualizzare l'anagrafica degli impianti e effettuare analisi di approfondimento attraverso la navigazione del menu di secondo livello. Il pulsante (rosso) di "Cancella selezione" permetterà di cancellare le selezioni fatte.

Nella cartina geografica è possibile selezionare puntualmente uno o più impianti (tenendo premuto il tasto Ctrl).

Si precisa che nei filtri sono riportati solamente i codici e le caratteristiche tecniche degli impianti di cui è titolare l'operatore/Gruppo e di quelli per cui i titolari hanno sottoscritto la liberatoria.

Il menu di secondo livello consente la navigazione delle ulteriori aree della Piattaforma.

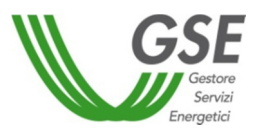

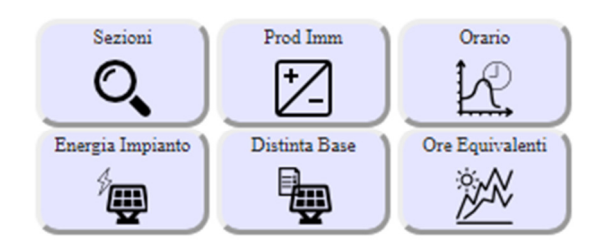

Figura 12: menu di secondo livello - Impianti

#### **4.3.1 Dettaglio energia impianto**

L'area "*Dettaglio energia impianto*" offre una panoramica sull'energia prodotta e sulle ore di funzionamento del singolo impianto.

È possibile accedere a tale area a partire dal menu di secondo livello (Energia impianto) rappresentato in Figura 12. Si riporta lo schema dell'area in oggetto.

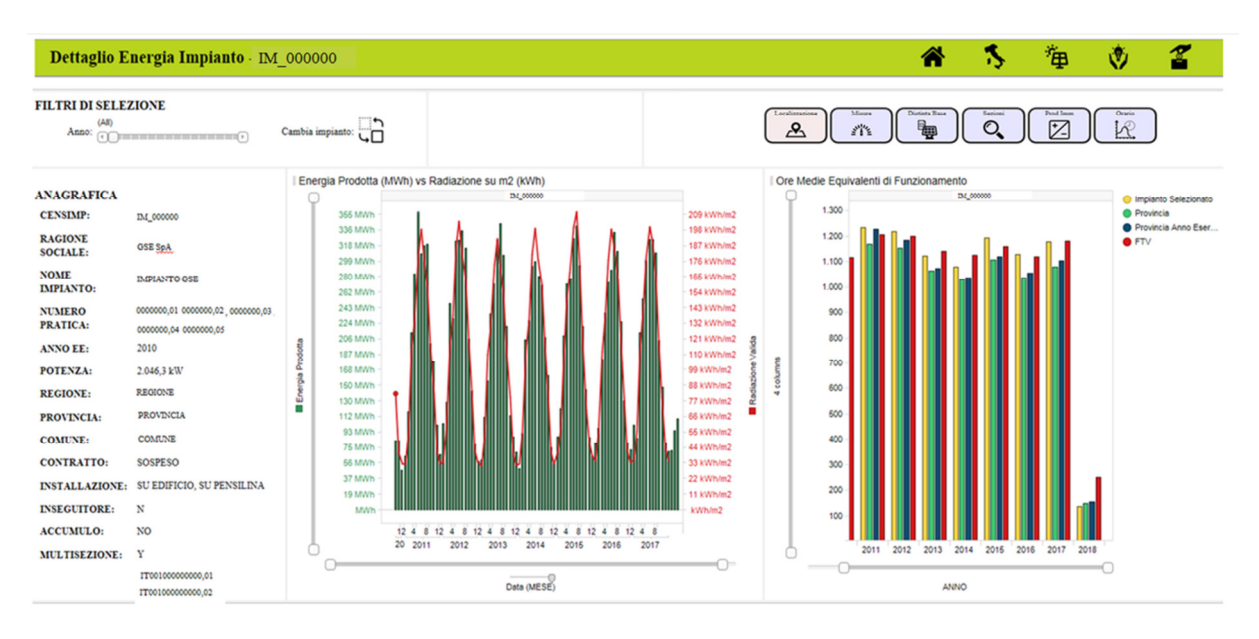

Figura 13: Dettaglio energia impianto

Nella sezione laterale a sinistra vengono riportate le caratteristiche anagrafiche e tecniche dell'impianto oggetto di analisi.

Il grafico centrale riporta, per anno e mese di competenza, l'energia prodotta dall'impianto [MWh] in relazione all'andamento della radiazione su m 2 . Attraverso due *slider* presenti sugli assi del grafico e nei filtri di selezione, è possibile fare un focus di dettaglio su uno specifico periodo di competenza.

Il grafico a destra, invece, riporta l'andamento annuale delle ore medie equivalenti di funzionamento dell'impianto (in giallo), confrontandole con le ore medie equivalenti di funzionamento degli impianti associati ai seguenti cluster di riferimento:

• impianti situati nella medesima provincia dell'impianto selezionato (in verde);

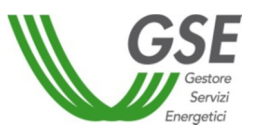

- impianti situati nella medesima provincia ed entrati in esercizio nello stesso anno dell'impianto selezionato (in blu);
- tutti gli impianti fotovoltaici incentivati (in rosso).

Si sottolinea che, in caso di impianti associati a più convenzioni, qualora una convenzione sia, per tutto l'anno, priva di misure valide, la relativa potenza non viene considerata per determinare le ore equivalenti.

È possibile cambiare l'impianto oggetto analisi tramite l'apposito pulsante posizionato in alto a sinistra.

#### **4.3.1.1 Dettaglio misure FTV**

L'area "*Dettaglio misure FTV*" la navigazione annua con un focus sullo stato delle misure dell'impianto selezionato. Tali informazioni sono disponibili solo per gli impianti di cui si è titolari.

È possibile accedere a tale area cliccando sull'icona "*Misure*" rappresentata in Figura 14.

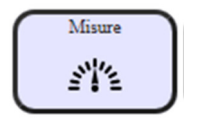

Figura 14: icona "Misure"

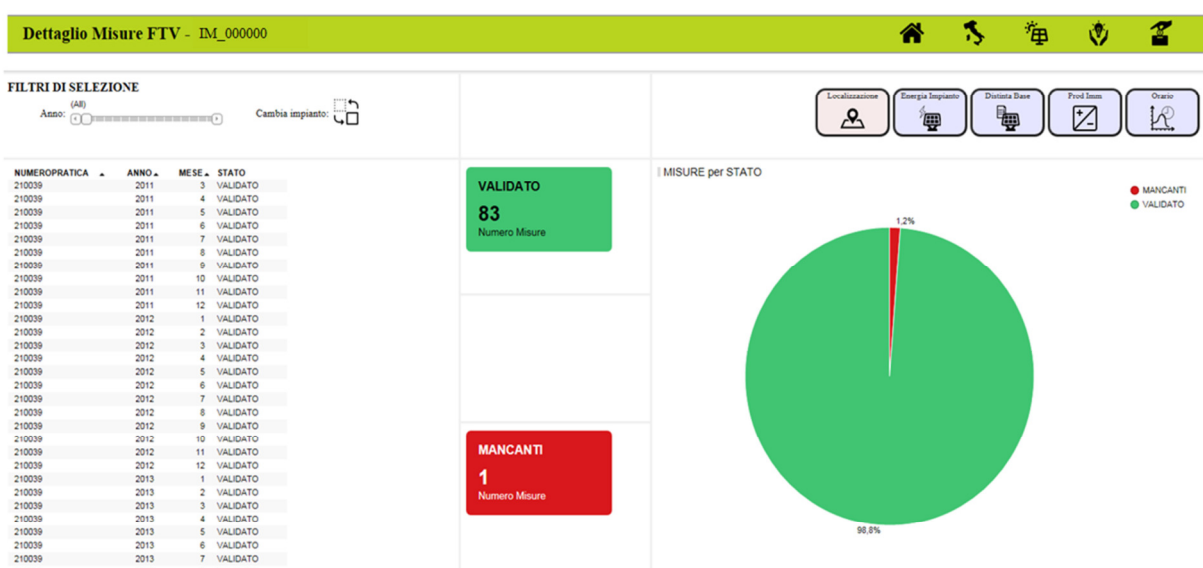

Si riporta, di seguito, lo schema dell'area in oggetto.

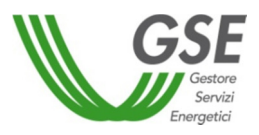

La Piattaforma permette la visualizzazione dell'ultima versione, per ciascun periodo di competenza, della misura di energia prodotta. In particolare, per ciascun mese di competenza, gli stati di misura visualizzabili sono:

- validato: misura che ha superato i controlli di validazione del GSE;
- mancante: misura non pervenuta al GSE;
- sospeso: misura per cui il GSE sta svolgendo ulteriori approfondimenti o ha richiesto una verifica all'impresa di distribuzione.

Oltre al dettaglio mensile, sono riportati i dati di sintesi relativi al numero di misure suddivise per stato.

#### **4.3.2 Anagrafica tecnica impianti**

L'area "*Anagrafica tecnica impianti*" mostra le componenti tecnologiche del singolo impianto e, per gli impianti di potenza maggiore di 5 MW, anche le immagini caricate dall'operatore in fase di qualifica. Tali informazioni sono disponibili solo per gli impianti di cui si è titolari.

È possibile accedere a tale area a partire dal menu di secondo livello (Distinta base) rappresentato in Figura 12. Si riporta lo schema dell'area in oggetto.

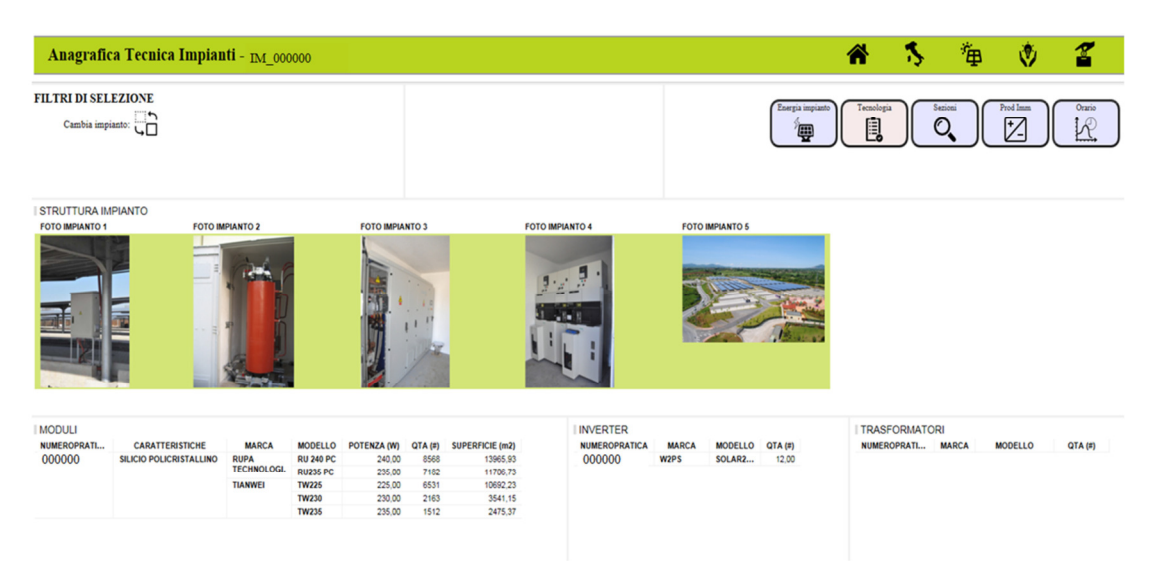

Figura 16: Anagrafica tecnica impianto

I dati presenti nella pagina sono associati ai dettagli tecnici dell'impianto selezionato (moduli, inverter e trasformatori).

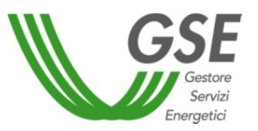

È possibile cambiare l'impianto oggetto analisi tramite l'apposito pulsante posizionato in alto a sinistra.

#### **4.3.3 Confronto ore equivalenti**

L'area "*Confronto ore equivalenti*" consente il confronto tra le ore medie equivalenti di funzionamento di due o più impianti selezionati.

È possibile accedere a tale area a partire dal menu di secondo livello (Ore equivalenti) rappresentato in Figura 12. Si riporta lo schema dell'area in oggetto.

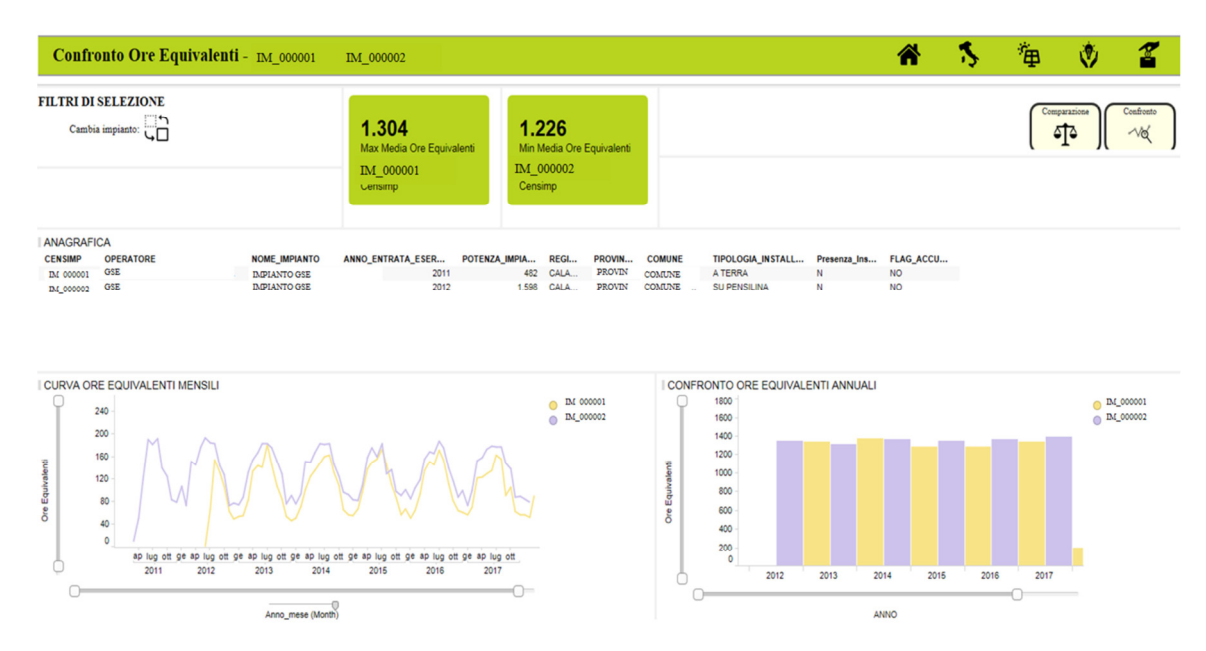

Figura 17: Confronto Ore Equivalenti

Nella sezione in alto sono riportati, rispetto a tutti gli impianti selezionati, quelli caratterizzati dal numero massimo e minimo di ore medie equivalenti di funzionamento (a partire dal primo anno completo successivo a quello di entrata in esercizio).

I grafici riportati in basso rappresentano la curva delle ore equivalenti a livello mensile e il confronto delle ore equivalenti annuali. Sono presenti gli *zoom slider* sugli assi di monitoraggio per permettere un focus di dettaglio.

È possibile cambiare gli impianti oggetto di analisi tramite l'apposito pulsante posizionato in alto a sinistra.

#### **4.3.3.1 Confronto efficienza impianti**

L'area "*Confronto efficienza impianti*" evidenzia l'andamento del *Performance Ratio* degli impianti selezionati.

È possibile accedere a tale area cliccando sull'icona "*Comparazione*" rappresentata in Figura 18.

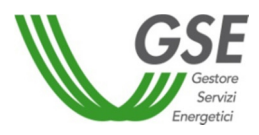

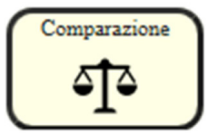

Figura 18: icona "Comparazione"

Si riporta, di seguito, lo schema dell'area in oggetto.

|            |                                          |                                   |                                                         | Confronto Efficienza Impianti - IM_000001 N_000002          |                                                 |                                               |                                                                                                    |                                            |                                                        |                              | 海                             | 萝                             | $\boldsymbol{z}$                                                                                                    |
|------------|------------------------------------------|-----------------------------------|---------------------------------------------------------|-------------------------------------------------------------|-------------------------------------------------|-----------------------------------------------|----------------------------------------------------------------------------------------------------|--------------------------------------------|--------------------------------------------------------|------------------------------|-------------------------------|-------------------------------|----------------------------------------------------------------------------------------------------|
|            |                                          |                                   | <b>FILTRI DI SELEZIONE O</b><br>Cambia impianto: $\Box$ |                                                             |                                                 | 68,7%<br>Max PR Medio<br>IM_000001<br>Censimp | 63,9%<br>Min PR Medio<br>IM_000002<br>Censimp                                                                   |                                            |                                                        |                              |                               | Ore Equivalenti<br>淡          | Confronto<br>$\sim$                                                                                                    |
|            | <b>CENSIMP</b><br>IM_000001<br>IM_000002 | <b>I ANAGRAFICA</b>               | <b>OPERATORE</b><br>GSE SPA<br><b>GSE SPA</b>           | <b>NOME_IMPIANTO</b><br>IMPIANTO GSE<br><b>IMPIANTO GSE</b> | DATA_ENTRATA_ESERCI<br>29/04/2011<br>25/05/2011 | POTENZA IMPIANTO<br>2.995,5                   | <b>REGIONE</b><br><b>PROVINCIA</b><br><b>PROVINCIA</b><br><b>REGIONE</b><br>1.041.3 REGIONE<br><b>PROVINCIA</b> | <b>COMUNE</b><br>coastrat<br><b>COMUNE</b> | <b>TIPO_INSTALLAZIONE</b><br><b>A TERRA</b><br>A TERRA | <b>INSEGUITORE</b><br>N<br>N | <b>TILT</b><br>30,00<br>30,00 | <b>AZIMUT</b><br>0,00<br>0,00 |                                                                                                    |
| PR Mensile |                                          | 115%<br>105%<br>95%<br>85%<br>75% |                                                         |                                                             |                                                 |                                               |                                                                                                    |                                            |                                                        |                              |                               |                               | $\frac{1}{2} \frac{1}{2} \left( \frac{1}{2} \right) \left( \frac{1}{2} \right) \left( \frac{1}{2} \right)$<br>$\circ$ m/cocon |
|            |                                          | 65%<br>55%                        |                                                         | gen                                                         | feb                                             | mar                                           | apr                                                                                                    |                                            | mag                                                    | giu                          | 2017                          |                               |                                                                                                    |

Figura 19: Confronto efficienza impianti

Nella sezione in alto sono riportati, rispetto a tutti gli impianti selezionati, quelli caratterizzati dal massimo e minimo valore di *Performance Ratio* medio.

Sono, inoltre, riportati i principali dati anagrafici degli impianti selezionati.

Nella sezione inferiore, infine, viene mostrato un grafico con l'andamento per anno/mese del PR medio degli impianti.

È disponibile una finestra informativa relativa alle modalità di calcolo del PR a cui è possibile accedere cliccando sull'apposita icona  $\bullet$ .

È possibile cambiare gli impianti oggetto analisi tramite l'apposito pulsante posizionato in alto a sinistra. Si precisa, tuttavia, che la selezione di tale pulsante indirizza la navigazione nella macro-area "Efficienza".

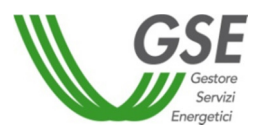

#### **4.3.4 Dettaglio sezioni**

L'area "*Dettaglio sezioni*" consente il confronto tra le ore medie equivalenti di funzionamento delle sezioni di un medesimo impianto associato a più convenzioni in Conto Energia.

È possibile accedere a tale area a partire dal menu di secondo livello (Sezioni) rappresentato in Figura 12. Si riporta lo schema dell'area in oggetto.

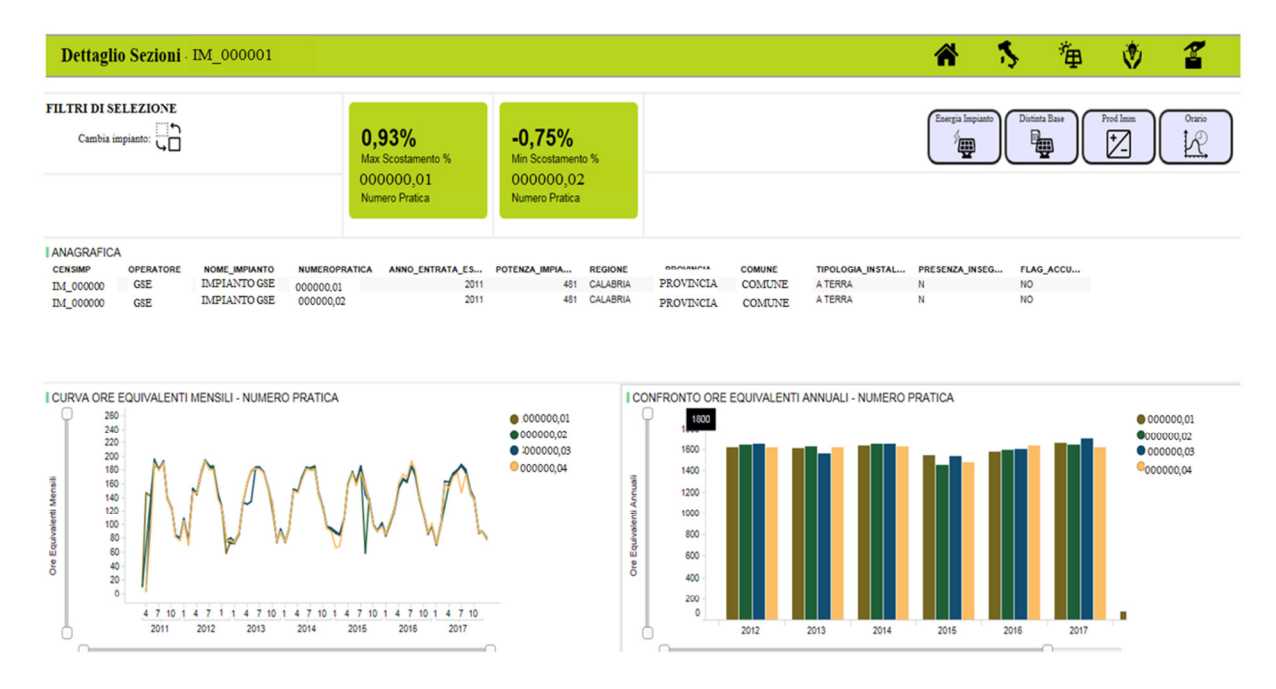

Figura 20: Dettaglio sezioni

Nella sezione in alto sono riportati, rispetto alle convenzioni in Conto Energia selezionate, quelle caratterizzate dallo scostamento massimo e minimo rispetto al valore medio delle ore equivalenti di funzionamento del campione selezionato.

I grafici riportati in basso rappresentano la curva delle ore equivalenti a livello mensile e il confronto delle ore equivalenti annuali per convenzione. Sono presenti gli *zoom slider* sugli assi di monitoraggio per permettere un focus di dettaglio.

È possibile cambiare l'impianto oggetto di analisi tramite l'apposito pulsante posizionato in alto a sinistra.

#### **4.3.5 Prodotta/immessa**

L'area "*Prodotta/immessa*" evidenzia il confronto tra l'energia prodotta e quella immessa in rete dall'impianto, mostrando gli andamenti di energia ed evidenziando i valori anomali di misura. Tali informazioni sono disponibili solo per gli impianti di cui si è titolari.

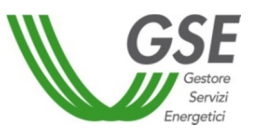

È possibile accedere a tale area a partire dal menu di secondo livello (Prod/Imm) rappresentato in Figura 12.

L'area risulta funzionale solamente per gli impianti associati a convenzioni in Conto Energia e una convenzione in Ritiro Dedicato (RID). Per gli impianti con convenzione RID attualmente chiusa sarà possibile effettuare il confronto per il periodo in cui la convenzione era attiva.

Si riporta lo schema dell'area in oggetto.

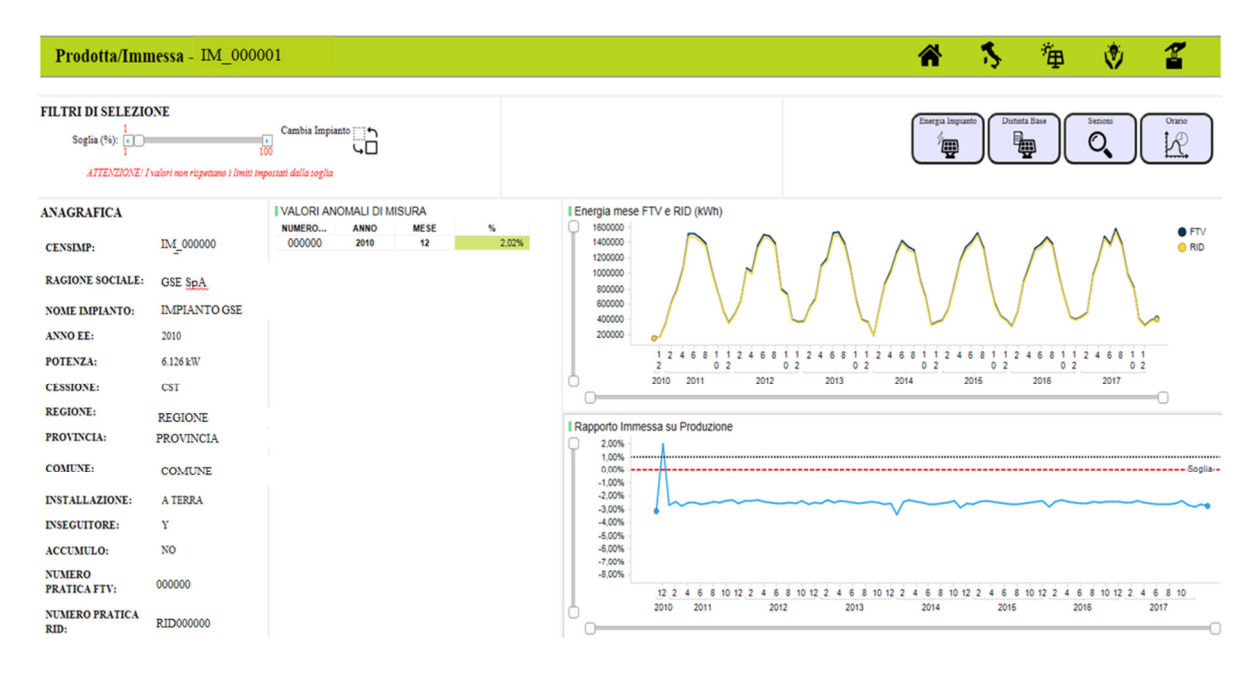

Figura 21: Prodotta/Immessa

Nel grafico in alto a destra viene riportato l'andamento per anno e mese dell'energia prodotta (FTV) e immessa (RID). Contestualmente, nel grafico in basso, viene rappresentato lo scostamento percentuale tra la l'energia immessa e l'energia prodotta al fine di dare evidenza di picchi anomali che superano la soglia di controllo.

La soglia di controllo è un parametro configurabile nella sezione in alto e determina il limite percentuale dello scostamento oltre il quale è possibile visualizzare i valori anomali in tabella. I valori rappresentati nella tabella e nel grafico sono dinamici in funzione della soglia configurata.

Si sottolinea che il confronto risulta inefficace qualora le porzioni di impianto incentivate in Conto Energia siano differenti da quelle associate alla convenzione di Ritiro Dedicato (ad esempio, impianti caratterizzati da potenziamenti non incentivati, impianti associati a convenzione in Tariffa Onnicomprensiva (quarto e quinto Conto Energia).

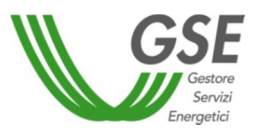

#### **4.3.6 Andamento orario radiazione/energia**

L'area "*Andamento orario radiazione/energia*" permette il monitoraggio dell'andamento orario di energia e radiazione del singolo impianto. Tali informazioni sono disponibili solo per gli impianti di cui si è titolari.

È possibile accedere a tale area a partire dal menu di secondo livello (Orario) rappresentato in Figura 12.

L'area risulta funzionale solamente per gli impianti per cui il GSE dispone della misura oraria. In particolare:

- impianti associati a una convenzione RID (viene visualizzata l'energia immessa);
- impianti associati a convenzioni quarto e quinto Conto Energia in Tariffa Onnicomprensiva (viene visualizzata l'energia prodotta).

Si riporta lo schema dell'area in oggetto.

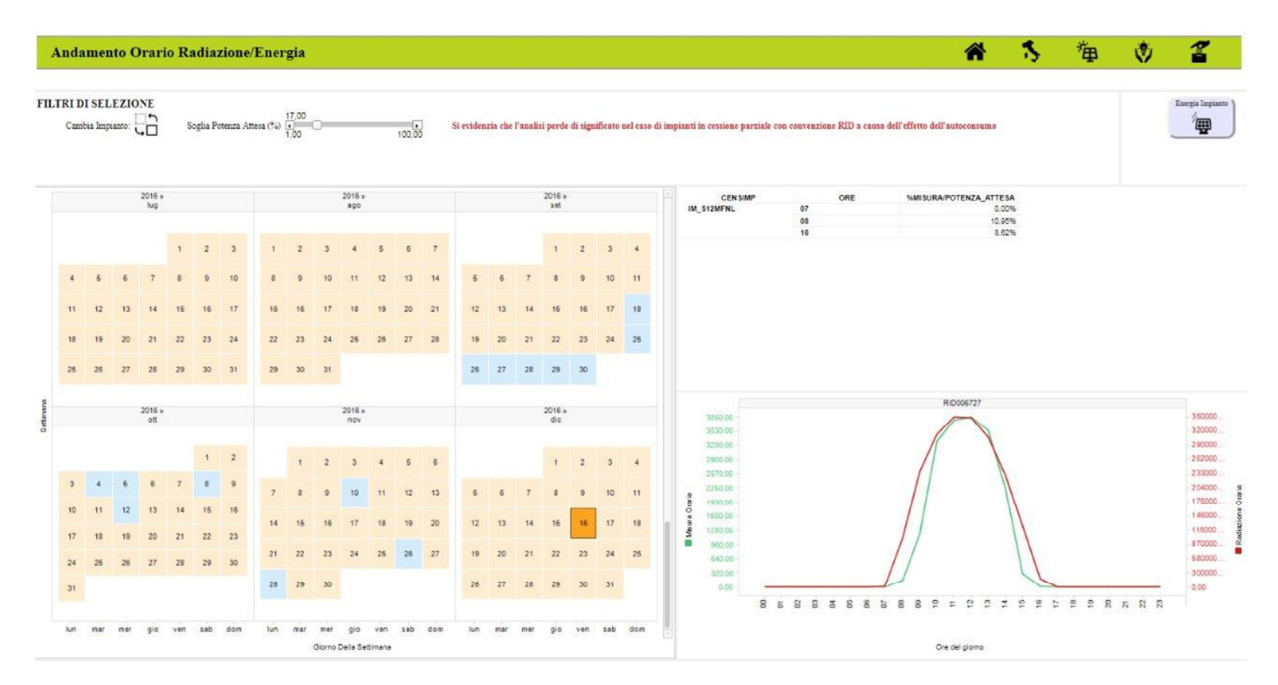

Figura 22: Andamento orario radiazione/energia

In alto sono riportati dei valori di soglia configurabili manualmente. Agendo su tale soglia, è possibile osservare gli effetti in maniera dinamica sui grafici in basso.

I valori anomali sono evidenziati con colore arancione qualora la produzione oraria sia inferiore del valore atteso opportunatamente ridotto da quanto fissato dal valore soglia. I valori orari ed i giorni segnalati sono quelli per cui l'energia prodotta è inferiore alla soglia selezionata.

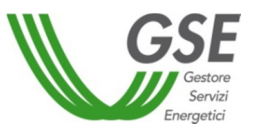

È possibile selezionare una delle giornate con valori anomali al fine di osservare l'andamento orario della giornata sopraindicata e approfondire la relativa analisi.

Si sottolinea che l'informazioni contenute su tale TAB sono significative sul funzionamento orario dell'impianto solamente per impianti in V-IV TFO o in RID cessione totale.

#### **4.3.7 Componentistica**

L'area "*Componentistica*" mostra all'Operatore una vista di tutte le marche relative ai 3 componenti principali (moduli, inverter e trasformatori) installati presso i propri impianti.

Per ciascuna marca viene mostrato il numero di unità di quella marca installate presso gli impianti dell'Operatore e la media del PR degli impianti in cui sono installate delle unità di quella marca. Queste informazioni sono riportate anche in forma grafica attraverso dei grafici a torta che mostrano però, per semplicità di lettura, solo le prime 5 marche, in termini di quantità di unità, ed il relativo PR medio.

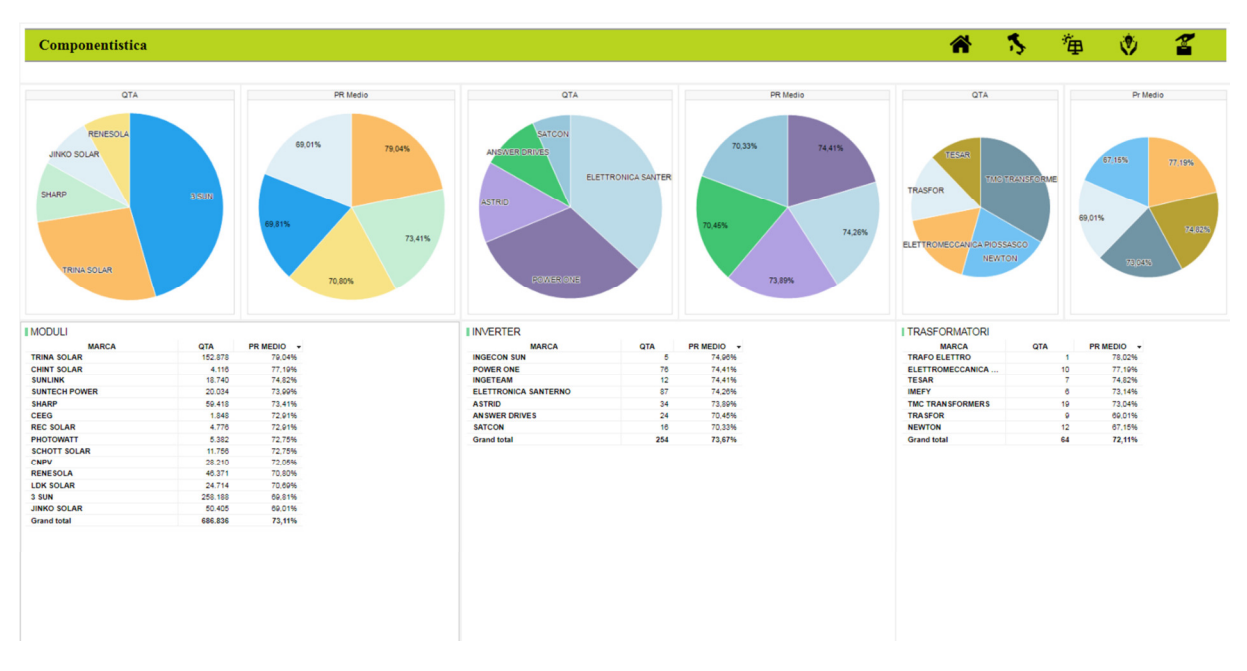

#### Figura 23: Componentistica

Cliccando su una qualunque delle quantità delle marche elencate nel tab, o su una delle "fette" dei grafici a torta, vengono automaticamente evidenziate le marche degli altri componenti installati presso i medesimi impianti dell'Operatore dove è presente il componente della marca selezionata. In questo modo è possibile, individuare le configurazioni di marche migliori e peggiori al fine di indirizzare eventualmente delle risorse al fine di effettuare interventi di revamping o repowering.

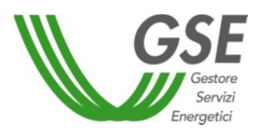

#### **4.4 Efficienza**

L'area "*Efficienza"* evidenzia gli indicatori di *performance* degli impianti geo-localizzati e il relativo *ranking* a livello nazionale.

È possibile accedere all'area a partire dalla home page attraverso il menu di primo livello rappresentato in Figura 3.

Efficienza ∕ ŵ ĨЯ **FILTRI DI SELEZIONE O** G  $\sim$ ore Totale ti su Effici 1021109877765343322140987777788565544522115889888884522110989877655452211098877655452211098976554522110989 (All) 67 value MAX 77,20% 73,66% **Standar** mm

Si riporta, di seguito, lo schema dell'area in oggetto.

Figura 24: Efficienza

La cartina dell'Italia è caratterizzata da un *marker* blu sugli impianti i cui titolari hanno sottoscritto la liberatoria. Il colore della cartina è in base al valore medio del *Performance Ratio* registrato all'interno delle singole regioni.

Si precisa che nei filtri sono riportati solamente gli impianti di cui è titolare l'Operatore/Gruppo e quelli per cui i titolari hanno sottoscritto la liberatoria.

Nella sezione a destra viene riportato, invece, il *rank* per efficienza di tutti gli impianti rientranti nel perimetro della Piattaforma. È indicato il posizionamento del singolo impianto a livello nazionale. Si precisa che, qualora venga selezionato un impianto il cui titolare non abbia sottoscritto la liberatoria, il medesimo viene esclusivamente localizzato sulla cartina. In basso a sinistra viene, inoltre, rappresentata la media pesata e la media aritmetica dei PR associati.

Si sottolinea la possibilità di visualizzare il *rank* di efficienza degli impianti facendo un focus specifico sugli impianti caratterizzati dalla presenza/assenza dell'inseguitore (è disponibile un filtro nella apposita sezione).

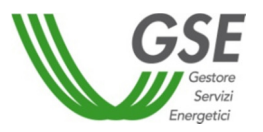

Il menu di secondo livello consente la navigazione delle ulteriori aree della Piattaforma, solo con riferimento agli impianti di cui è titolare l'Operatore/Gruppo e quelli per cui i titolari abbiano sottoscritto la liberatoria.

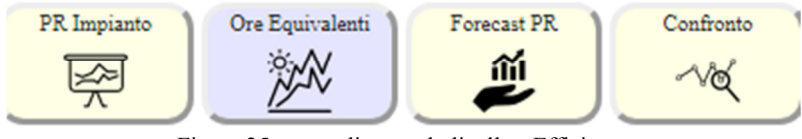

Figura 25: menu di secondo livello - Efficienza

#### **4.4.1 Efficienza impianto**

L'area "*Efficienza impianto*" mostra l'andamento del PR del singolo impianto selezionato rispetto a uno specifico cluster di appartenenza.

È possibile accedere a tale area a partire dal menu di secondo livello (PR impianto) rappresentato in Figura 25.

Si precisa che, qualora, siano stati selezionati più impianti, dal menu di secondo livello (PR impianto) sopra indicato, si viene indirizzati nell'area "*Confronto efficienza impianti*" di cui al paragrafo 4.3.3.1.

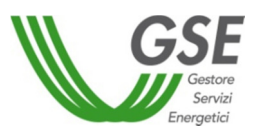

Si riporta, di seguito, lo schema dell'area in oggetto.

| Efficienza Impianto - IM_000000                                                                                                    |                                                                                                    |                                                                                                    |                                                                                                    |             |                                |                       |                                   |             |          |          | ⋒         |           | ٦                     | 御                                                |                             | ŵ                                   | T                                                                                             |  |
|----------------------------------------------------------------------------------------------------|----------------------------------------------------------------------------------------------------|----------------------------------------------------------------------------------------------------|----------------------------------------------------------------------------------------------------|-------------|--------------------------------|-----------------------|-----------------------------------|-------------|----------|----------|-----------|-----------|-----------------------|--------------------------------------------------|-----------------------------|-------------------------------------|-----------------------------------------------------------------------------------------------|--|
| 1,71%<br>Scostamento PR dal Cluster selezion                                                                                                    | FILTRI CLUSTER O C<br>Cessione<br>$Q$ CSP<br>$\sqrt{2}$ CST                                                                                                    | 95,00%                                                                                                    |                                                                                                    |             |                                |                       |                                   |             |          |          |           |           | Energia Impianto<br>靊 |                                                  | Distinta Base<br><b>PUB</b> | Forecast PR<br>îň<br>ë<br>Color by: |                                                                                               |  |
| -Cluster di appartenenza-<br><b>ORIENTAMENTO: 0*</b><br>INCLINAZIONE: Tra 25° e 30°<br><b>ENTRATA ESERCIZIO: 2011</b><br><b>CONNESSIONE: MT</b><br><b>INSTALLAZIONE: A TERRA</b><br><b>INSEGUITORE: NO</b><br><b>ACCUMULO: NO</b><br><b>CESSIONE: CST</b><br><b>TIPOLOGIA IMPIANTO: SILICIO</b><br><b>MONOCRISTALLINO</b> | Inclinazione<br>Oltre 35°<br>D Tra 0° e 5°<br>(v) Tra 10° e 15°<br>7 Tra 15° e 20°<br>7 Tra 20° e 25°<br>7 Tra 25° e 30°<br>7 Tra 30° e 35°<br>(v) Tra 5° e 10°<br>Connessione<br>$\boxed{v}$ AAT<br>$\boxed{v}$ AT<br>$\sqrt{ }$ BT<br>$\sqrt{ }$ MT<br>Tipologia Moduli<br><b>D</b><br>ALTRO<br>$\sqrt{ }$ CDTE<br><b>DI CIS/CIGS</b><br><b>DI FILM SOTTILE</b><br>V MULTI GIUNZIONE<br><b>V SILICIO AMORFO</b><br><b>J</b> SILICIO MONOCRISTALLINO<br><b>V SILICIO POLICRISTALLINO</b> | $\sqrt{S}$<br>Orientamento<br>$\sqrt{2}$<br>7 Tra -10° e 0°<br>V Tra -100° e -30°<br>□ Tra -160° e -1<br>(3) Tra -30° e -10°<br>(√) Tra 0° e 10°<br>7 Tra 10° e 30°<br>7 Tra 100° e 160°<br>V Tra 30° e 100°<br>Accumulo<br>$\boxed{v}$ NO<br>$\sqrt{S}$<br>Entrata Esercizio<br>$\sqrt{2006}$<br>$\sqrt{2007}$<br>$\sqrt{2008}$<br>$\sqrt{2009}$<br>$\sqrt{2010}$<br>72011<br>$\sqrt{2}$ 2012<br>$\sqrt{2013}$<br>$\sqrt{2014}$ | 90.00%<br>85,00%<br>80,00%<br>75,00%<br>70,00%<br>65.00%<br>60,00%<br>55,00%<br>50,00%<br>45,00%<br>40.00%<br>35,00%<br>30,00%<br>25,00%<br>20.00%<br>$\mathbf{1}$<br>oen | $rac{2}{1}$ | $\overline{\mathbf{3}}$<br>mor | $\overline{4}$<br>öpr | $\overline{5}$<br>6<br>oiu<br>mag | lug<br>2017 | 8<br>890 | 9<br>set | 10<br>ott | 11<br>nov | 12<br>dic             | $\overline{a}$<br>f <sub>cb</sub><br>oen<br>2018 | $\mathbf{3}$<br>nor         |                                     | <b>@ PR Impianto</b><br><b>O</b> PR Medio IM<br>PR Medio Cluster<br><b>O</b> PR Medio Mensile |  |

Figura 26: Efficienza impianto

Nella sezione a sinistra sono riportate le principali informazioni anagrafiche e tecniche dell'impianto selezionato.

Nella sezione a destra viene mostrato un grafico con l'andamento per anno e mese del PR medio dell'impianto e una retta che rappresenta il PR medio dell'impianto selezionato. Inoltre, sullo stesso grafico viene rappresentato il PR medio mensile del *cluster* di riferimento e il relativo il PR medio.

Si sottolinea la possibilità di individuare uno specifico *cluster* di confronto, selezionando esclusivamente le caratteristiche di interesse (ad esempio, riproponendo le medesime caratteristiche dell'impianto oggetto di analisi).

È, inoltre, visualizzato in alto a sinistra un indicatore che rileva lo scostamento percentuale del PR dell'impianto rispetto a quello del *cluster* selezionato.

È disponibile una finestra informativa relativa alle modalità di calcolo del PR a cui è possibile accedere cliccando sull'apposita icona  $\bullet$ 

#### **4.4.2 Forecast PR**

L'area "*Forecast PR*" evidenzia l'andamento previsionale del *Performance Ratio* dell'impianto selezionato.

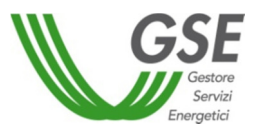

È possibile accedere a tale area a partire dal menu di secondo livello (Forecast PR) rappresentato in Figura 25.

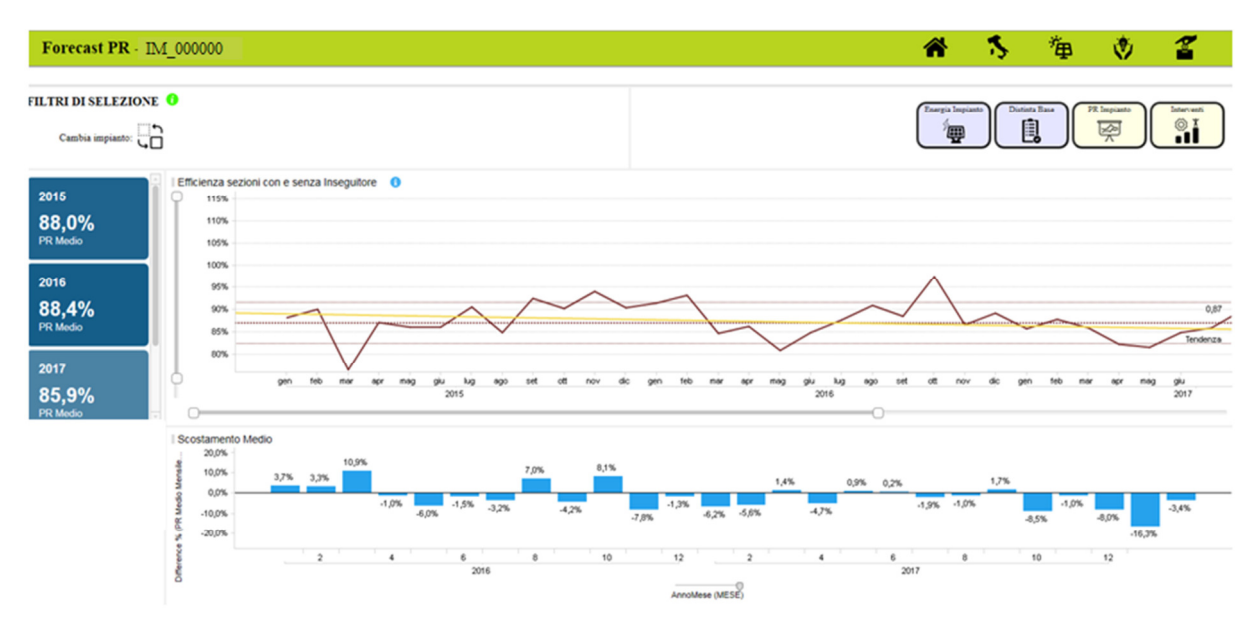

Si riporta, di seguito, lo schema dell'area in oggetto.

Si precisa che viene utilizzato l'algoritmo Holt-Winters per calcolare il *forecast* del PR del singolo impianto. Nel grafico viene, inoltre, mostrata una linea di tendenza.

Nella parte inferiore dell'area viene rappresentato, attraverso un grafico ad istogramma, lo scostamento percentuale del valore medio mensile dell'anno *i-esimo* rispetto al valore medio dello stesso mese dell'anno precedente.

È disponibile una finestra informativa relativa alle modalità di calcolo del PR a cui è possibile accedere cliccando sull'apposita icona  $\bullet$ .

#### **4.4.3 Confronto**

L'area "*Confronto*" mette a disposizione funzionalità che consentono analisi comparative caratterizzate da un elevato grado di libertà nella scelta degli oggetti di confronto. È possibile confrontare, in termini di PR, energia prodotta e ore equivalenti di funzionamento, non solo singoli impianti ma anche valori aggregati riferiti a specifiche caratteristiche (ad esempio, il confronto tra un impianto e un dato regionale).

È possibile accedere a tale area a partire dal menu di secondo livello (Confronto) rappresentato in Figura 25. Si precisa che accedendo all'area, è necessario selezionare gli impianti da confrontare utilizzando i filtri a disposizione.

Figura 27: Forecast PR

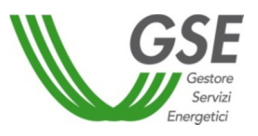

Si riporta, di seguito, lo schema dell'area in oggetto.

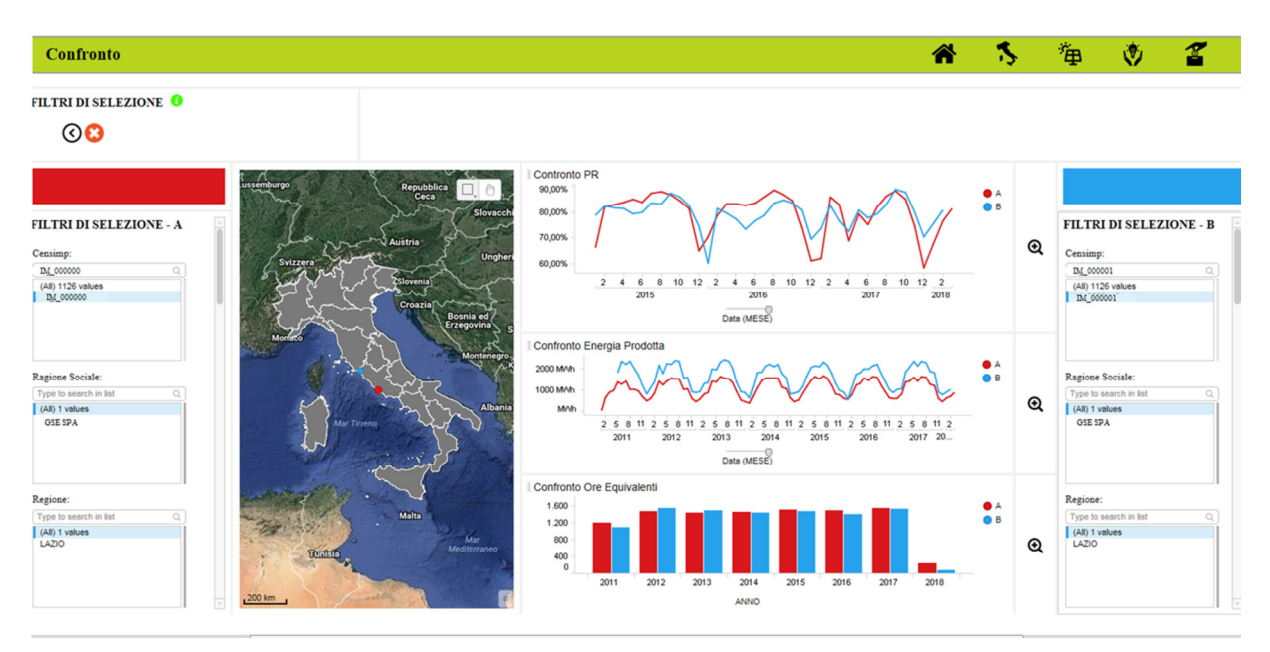

Figura 28: Confronto

Viene fornita all'utente la possibilità di selezionare alcuni *driver* (ad esempio, Censimp, ragione sociale, regione, provincia, comune, inclinazione, orientamento, presenza di inseguitore, anno di entrata in esercizio etc.)

La localizzazione degli impianti selezionati è evidenziata sulla cartina geografica.

Cliccando sul pulsante di zoom (lente di ingrandimento), posizionata accanto ai grafici, si attivano visualizzazioni di dettaglio.

Da ciascuna pagina di *zoom* è possibile tornare all'area di "*Confronto*" cliccando sul pulsante riportato in figura.

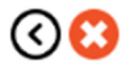

Figura 29: pulsante "Torna Indietro"

#### **4.5 Incentivi**

L'area "*Incentivi"* mostra una panoramica sugli incentivi erogati e sull'energia prodotta e immessa. Tali informazioni sono disponibili solo per gli impianti di cui si è titolari.

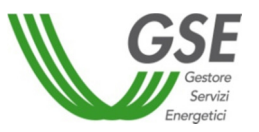

È possibile accedere all'area a partire dalla home page attraverso il menu di primo livello rappresentato in Figura **3.**

Si riporta, di seguito, lo schema dell'area in oggetto.

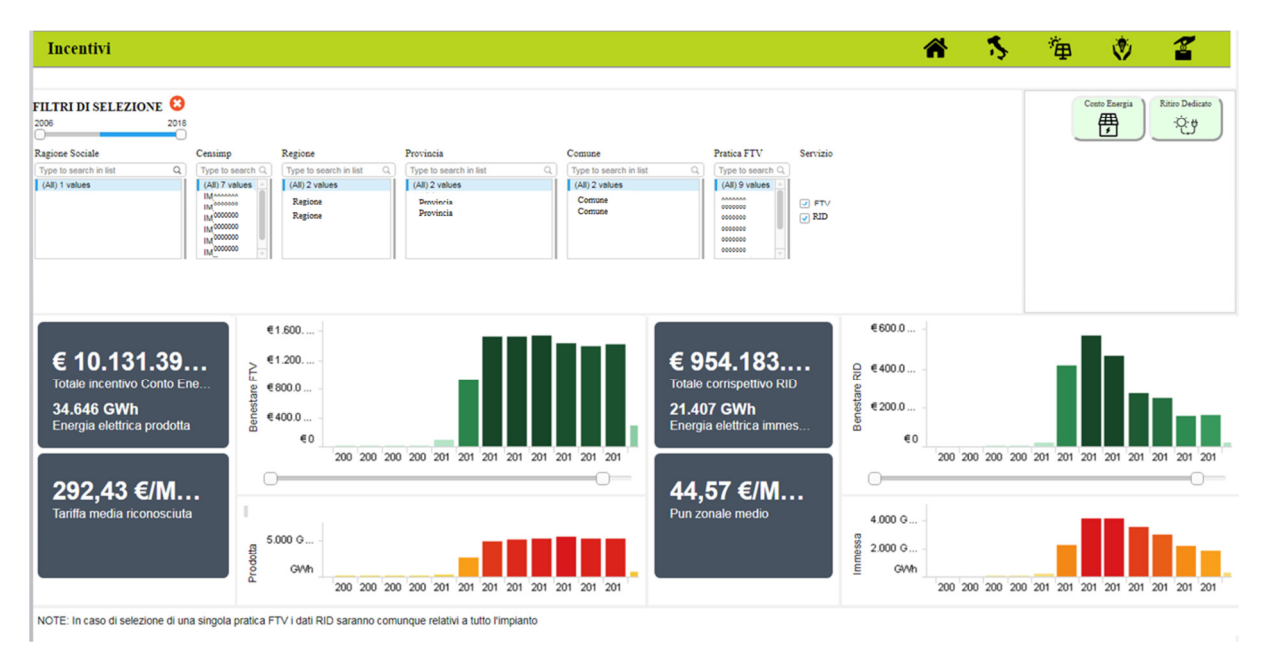

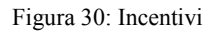

Viene mostrata una vista di sintesi con riferimento all'importo complessivo dell'incentivo riconosciuto in Conto Energia e alla relativa tariffa media riconosciuta. Qualora l'operatore sia titolare anche di convenzioni di Ritiro Dedicato, sono disponibili i medesimi indicatori di sintesi anche per tale servizio.

Cliccando su ciascun indicatore (*KPI*) o utilizzando il menu di secondo livello è possibile navigare all'interno delle specifiche aree di analisi relative al Conto Energia (FTV) o al Ritiro Dedicato (RID).

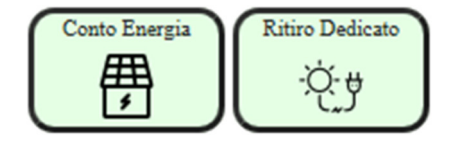

Figura 31: menu di secondo livello - Incentivi

Si evidenzia che, coerentemente con quanto indicato al paragrafo 4.3.1.1, qualora gli incentivi in Conto Energia siano stati riconosciuti sulla base della Dichiarazione UTF e risultino mancanti alcune misure mensili, la tariffa media riconosciuta può risultare sovrastimata.

Nella parte superiore sono, inoltre, riportati i filtri geografici e di anagrafica per consentire analisi puntuali.

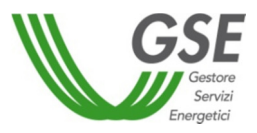

#### **4.5.1 Conto Energia**

L'area "*Conto Energia*" fornisce un'analisi di dettaglio sugli incentivi riconosciuti.

È possibile accedere a tale area a partire dal menu di secondo livello (Conto Energia) rappresentato in Figura 31.

Come riportato in figura, sono evidenziati i dettagli economici suddivisi per regione e per mese di riferimento. Nella sezione di controllo in alto, è possibile selezionare il periodo temporale di monitoraggio. È, inoltre, consentita la selezione di uno o più impianti di interesse agendo direttamente sulla cartina.

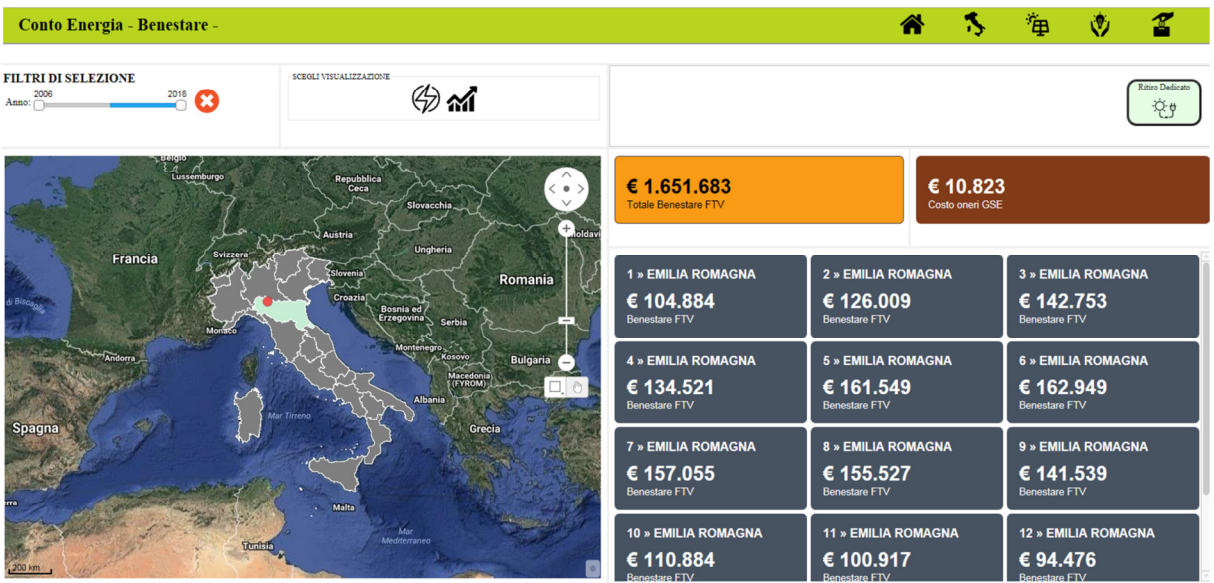

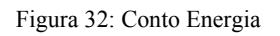

Sono riportati i dati complessivi relativi all'importo incentivato e a quello trattenuto dal GSE per coprire i propri costi di funzionamento.

Gli indicatori sono dinamici al variare delle selezioni effettuate.

Cliccando sulle apposite icone nella sezione "Scegli visualizzazione" è possibile accedere alle informazioni di dettaglio relative anche all'energia prodotta.

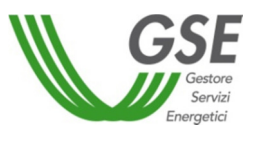

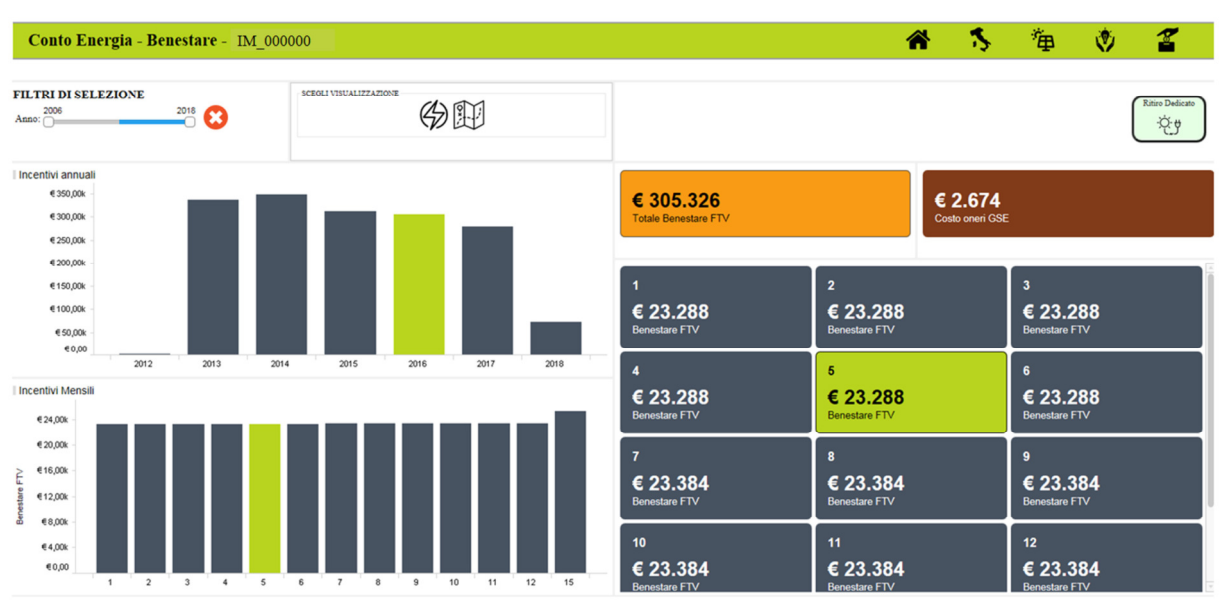

Figura 33: focus Conto Energia - incentivo

Selezionando un anno e un mese di interesse dai grafici, viene evidenziato il corrispondente *KPI* sulla sezione di destra.

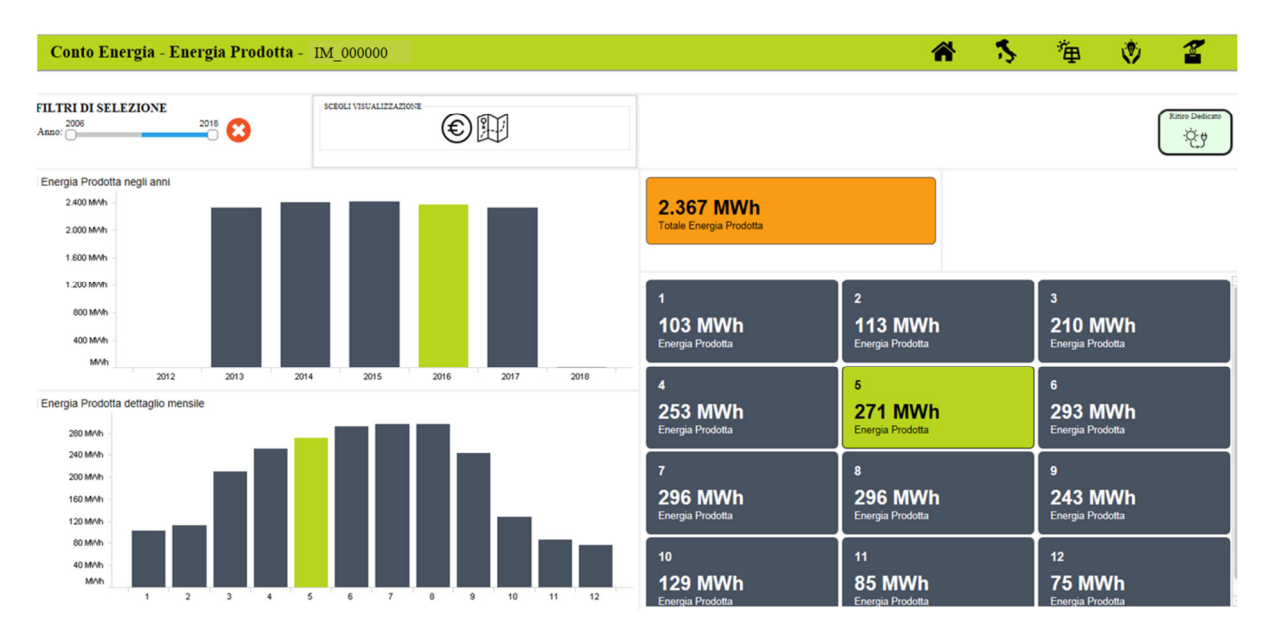

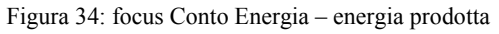

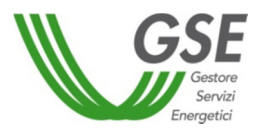

#### **4.5.2 Ritiro Dedicato**

L'area "*Ritiro Dedicato*" fornisce un'analisi di dettaglio sugli importi riconosciuti in merito alle convenzioni di Ritiro Dedicato.

È possibile accedere a tale area a partire dal menu di secondo livello (Ritiro Dedicato) rappresentato in Figura 31.

Come riportato in figura, sono evidenziati i dettagli economici suddivisi per regione e per mese di riferimento. Nella sezione di controllo in alto, è possibile selezionare il periodo temporale di monitoraggio. È, inoltre, consentita la selezione di uno o più impianti di interesse agendo direttamente sulla cartina.

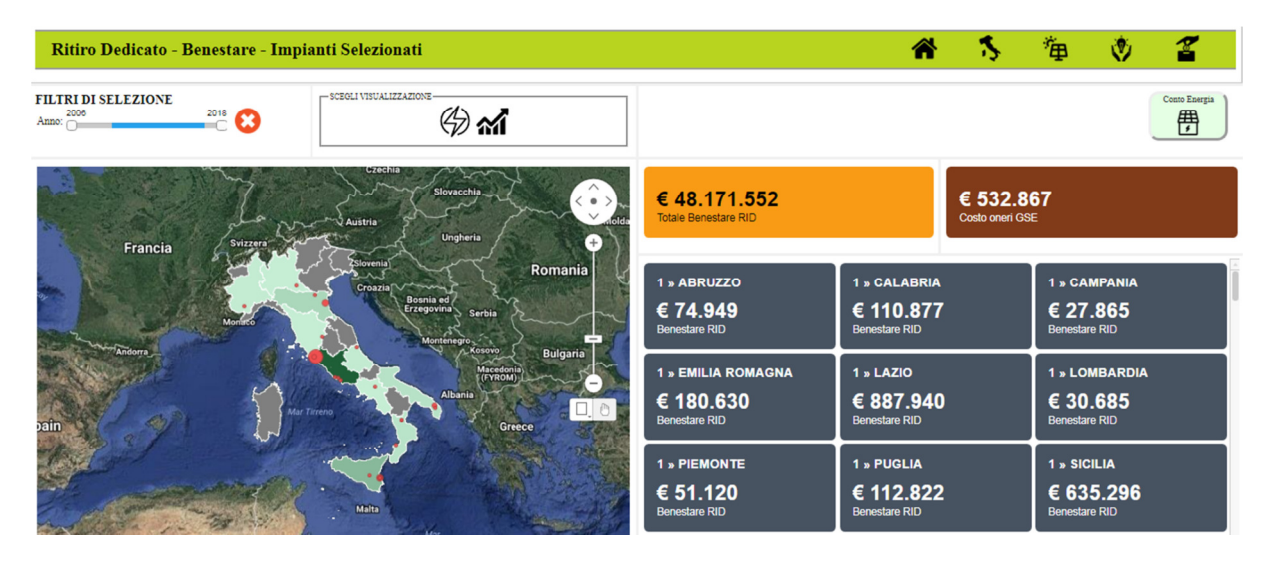

Figura 35: Ritiro Dedicato

Sono riportati i dati complessivi relativi all'importo remunerato e a quello trattenuto dal GSE per coprire i propri costi di funzionamento.

Gli indicatori sono dinamici al variare delle selezioni effettuate.

Cliccando sulle apposite icone nella sezione "Scegli visualizzazione" è possibile accedere alle informazioni di dettaglio relative anche all'energia immessa.

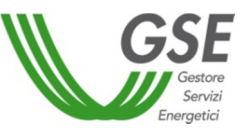

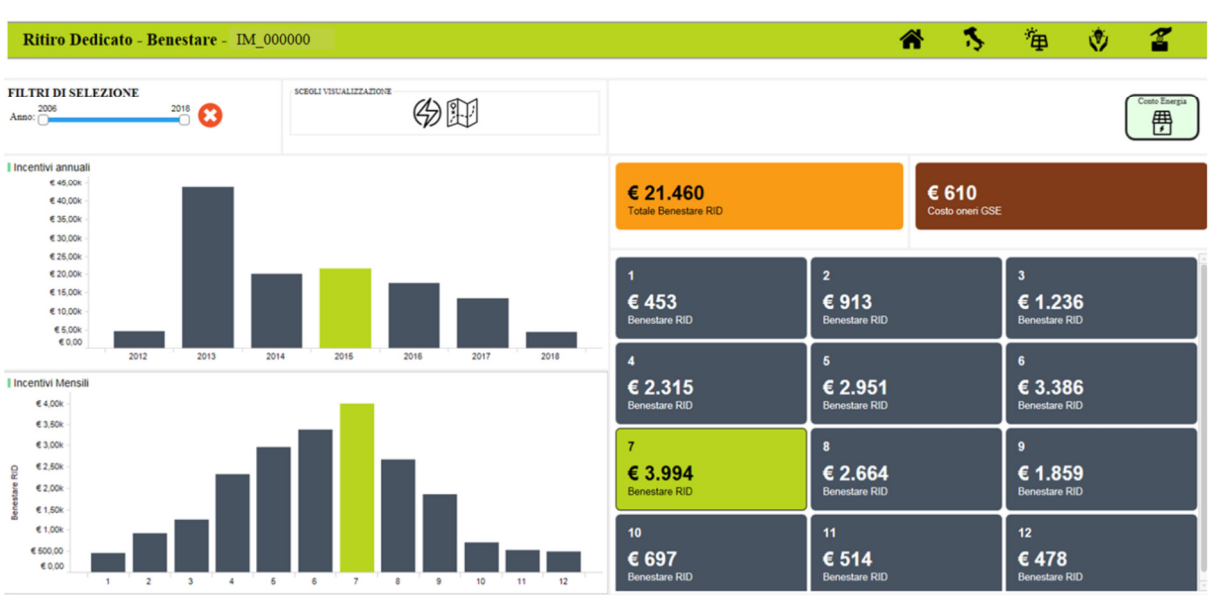

Figura 36: focus Ritiro Dedicato – importo riconosciuto

Selezionando un anno e un mese di interesse dai grafici, viene evidenziato il corrispondente *KPI* sulla sezione di destra.

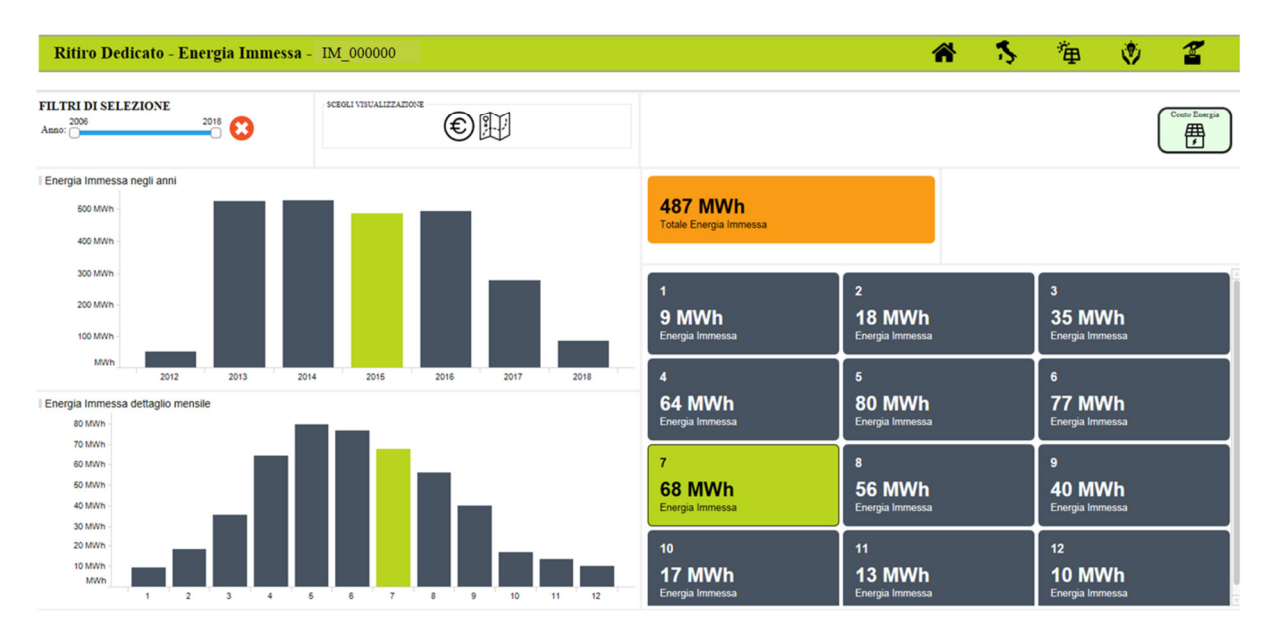

Figura 37: focus Ritiro Dedicato – energia immessa

#### **5 Visibilità del contenuto informativo**

L'accesso alla Piattaforma da parte di un operatore consente la visualizzazione delle informazioni secondo lo schema di seguito indicato:

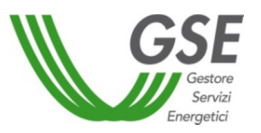

- con riferimento agli impianti i cui titolari non abbiano provveduto alla sottoscrizione della liberatoria, sarà possibile visualizzare, in forma anonima, esclusivamente le informazioni relative alla localizzazione, alla potenza e al *Performance Ratio.* Si precisa che il PR visualizzabile è un valore indicativo per il quale non è possibile effettuare analisi di dettaglio;
- con riferimento agli impianti i cui titolari abbiano provveduto alla sottoscrizione della liberatoria, sono disponibili tutte le informazioni rappresentate al capitolo precedente, ad esclusione delle seguenti aree (utilizzabili solamente per analisi di dettaglio sugli impianti di proprietà):
	- o Dettaglio misure FTV;
	- o Anagrafica tecnica impianti;
	- o Prodotta/immessa;
	- o Andamento orario radiazione/energia;
	- o Incentivi.

#### **6 Richiesta di chiarimenti**

Per stimolare l'operatore ad accedere e a interpretare correttamente i dati presenti all'interno della "Piattaforma *Performance* Impianti", il GSE fornisce due differenti modalità di supporto in funzione della tipologia di quesito.

In particolare:

- per quesiti relativi alle modalità di accesso, si può utilizzare il servizio "Scrivici" disponibile sul sito web del GSE al seguente indirizzo: **https://www.gse.it/serviziper-te/supporto/contatti/scrivici** per utenti ancora non registrati alla Piattaforma oppure il servizio di supporto presente all'interno del Portale Unico di Accesso per utenti già registrati**;**
- per quesiti relativi alle funzionalità della Piattaforma e alle tipologie dei dati mostrati è possibile inviare una specifica e-mail al seguente indirizzo: **monitoraggioperformanceimpianti@gse.it**.

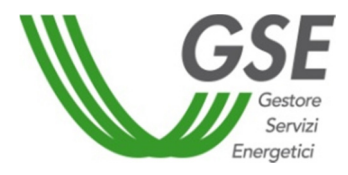

**Allegato 1:** *Facsimile Liberatoria*

## **DICHIARAZIONE LIBERATORIA PER LA PUBBLICAZIONE DI IMMAGINI E DATI TECNICI**

Il/la sottoscritto/a ……………………………… nato/a ………….., il……………., residente a …………………...……….., in Via ……………………..…., n. ……., CAP ……, Codice Fiscale …………………………, nella qualità di legale rappresentante di [*inserire ragione sociale della persona giuridica*] con sede legale in [*inserire l'indirizzo della sede della società*], Comune di [*inserire il Comune in cui ha sede la società*], *[provincia],* Codice Fiscale [*inserire codice fiscale*], Partita IVA [*inserire Partita IVA*], in qualità di amministratore dell'impianto/degli impianti:

 $\begin{picture}(20,20) \put(0,0){\line(1,0){10}} \put(15,0){\line(1,0){10}} \put(15,0){\line(1,0){10}} \put(15,0){\line(1,0){10}} \put(15,0){\line(1,0){10}} \put(15,0){\line(1,0){10}} \put(15,0){\line(1,0){10}} \put(15,0){\line(1,0){10}} \put(15,0){\line(1,0){10}} \put(15,0){\line(1,0){10}} \put(15,0){\line(1,0){10}} \put(15,0){\line(1$ 

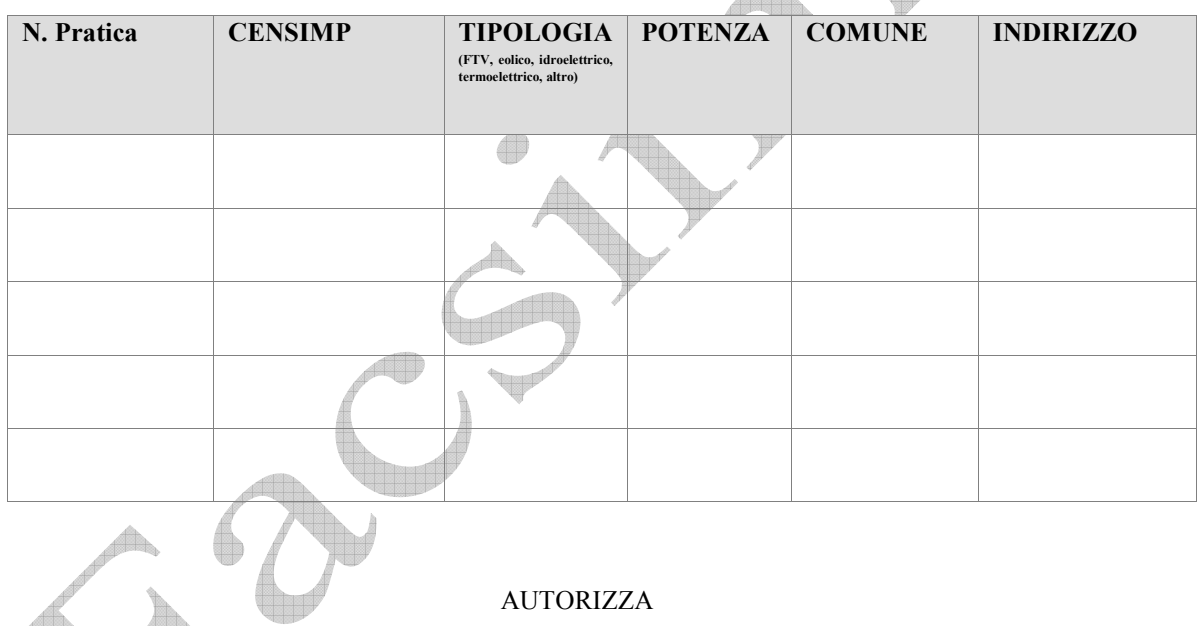

il Gestore dei Servizi Energetici - GSE S.p.A. (di seguito "GSE"), con sede legale in Viale M.llo Pilsudski, 92 – 00197 Roma, alla pubblicazione e/o alla diffusione dei dati di seguito elencati su una Piattaforma Digitale Integrata denominata "Piattaforma *Performance* Impianti", accessibile ai soli Operatori di impianti a fonte rinnovabile che sottoscrivono la presente liberatoria, a titolo gratuito, per finalità connesse alla valorizzazione e alla promozione delle *best pratices* in termini di *perfomance* ed efficienza degli impianti (in allegato è riportato un esempio delle informazioni necessarie alla firma della liberatoria):

- dati anagrafici del proprio impianto: Codice CENSIMP, potenza, geolocalizzazione etc.;
- dati di misura: dati di misura mensili e orari di energia elettrica prodotta e immessa;
- dati commerciali: benestare, oneri amministrativi etc.;

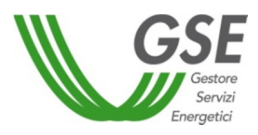

- dati relativi ai componenti impiantistici: caratteristiche dei moduli, degli *inverter* e dei trasformatori;
- dati relativi alle *performance* del proprio impianto: comparazione tra i *Performance Rate* PR dei singoli impianti;
- immagini del proprio impianto: immagini fornite in fase di qualifica.

Dichiara di essere consapevole che mediante l'accesso alla Piattaforma Digitale Integrata denominata "Piattaforma *Performance* Impianti" sarà possibile effettuare una comparazione in ordine ai dati di produzione degli impianti presenti nella banca dati.

Esprime, inoltre, il proprio consenso a fornire al GSE ulteriori dati anagrafici dell'impianto e dati di misura in telelettura per finalità connesse al miglioramento delle funzionalità della Piattaforma "Piattaforma *Performance*  Impianti".

È esclusa ogni responsabilità del GSE nel caso di diffusione/utilizzo da parte di terzi dei contenuti pubblicati presso la Piattaforma.

Il/la sottoscritto/a ……………………………… , nella qualità di legale rappresentante di [*inserire ragione sociale della persona giuridica*], delega inoltre

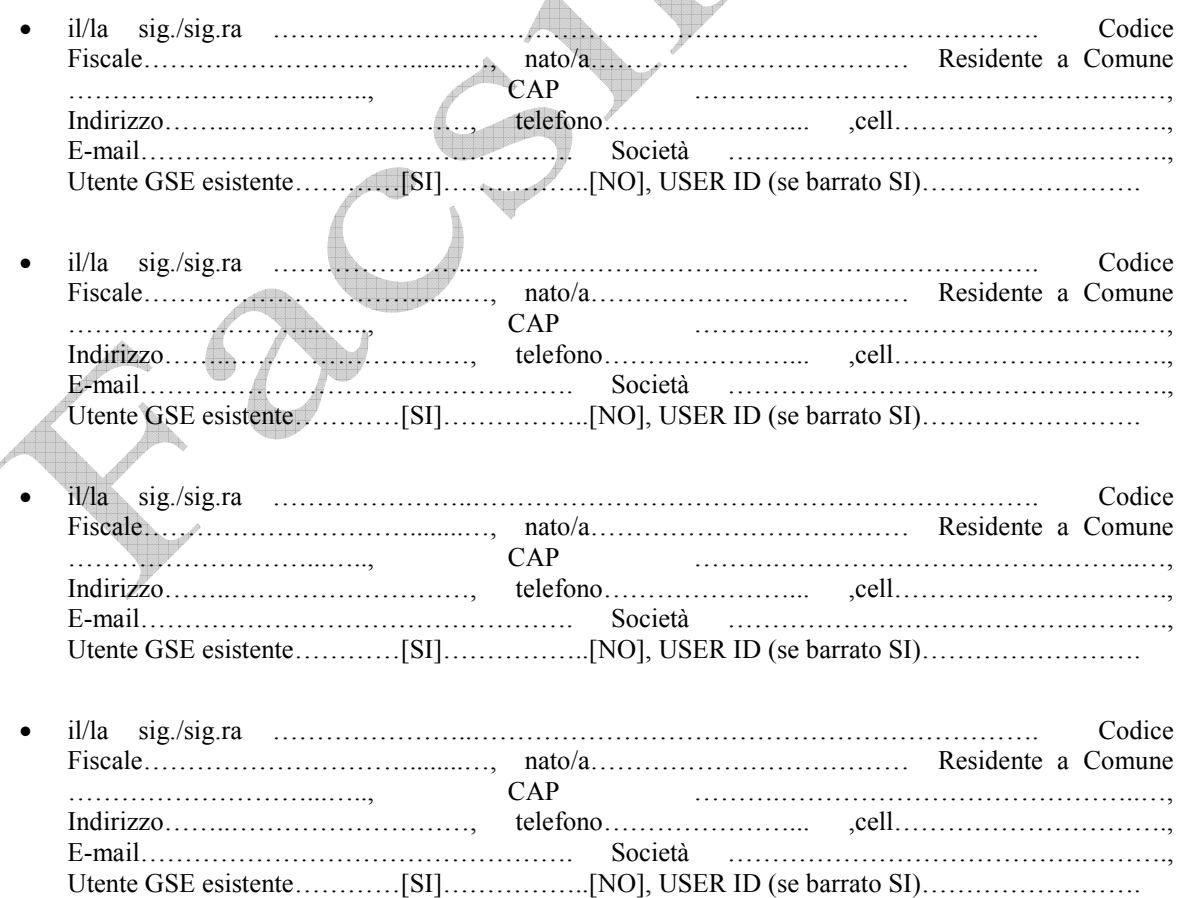

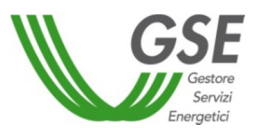

a operare su tutti i portali del GSE e sulla Piattaforma Digitale Integrata denominata "Piattaforma *Performance*  Impianti" autorizzandolo/la pertanto alla gestione delle credenziali di accesso al portale informatico e dei codici identificativi.

È esclusa ogni responsabilità del GSE nel caso di utilizzo improprio delle credenziali di accesso e dei codici identificativi.

La presente liberatoria/autorizzazione potrà essere revocata in qualsiasi momento, attraverso comunicazione scritta da inviare tramite e-mail all'indirizzo **performanceimpianti@pec.gse.it**.

Con la sottoscrizione della presente dichiarazione:

- si presta il proprio consenso e autorizza il GSE al trattamento dei dati personali per finalità connesse e funzionali all'operatività della Piattaforma Digitale Integrata denominata "Piattaforma *Performance* Impianti";

- si dichiara di aver preso visione dell'informativa redatta ai sensi degli articoli 13 e 14 del Regolamento UE 2016/679 (GDPR) di seguito riportata.

Data: ... / ... / ...

Firma del Dichiarante

………………………………………

\*Si allegano fotocopie leggibili (fronte retro) di un documento di riconoscimento in corso di validità del legale rappresentante e del/dei soggetto/i delegato/i.

#### **Informativa ai sensi degli articoli 13 e 14 del Regolamento UE 2016/679 (GDPR)**

 Ai sensi e per gli effetti di quanto previsto dagli artt. 13 e 14 del Regolamento (UE) 2016/679 del Parlamento e del Consiglio Europeo relativo alla protezione delle persone fisiche con riguardo al trattamento dei dati personali, nonché alla libera circolazione di tali dati (di seguito GDPR), il GSE intende informarLa sulle modalità del trattamento dei Suoi dati personali, in relazione allo svolgimento dei servizi erogati dalla Società.

Il titolare del trattamento dei dati è il Gestore dei Servizi Energetici – GSE S.p.A. (di seguito anche "GSE") con sede legale in viale M.llo Pilsudski, 92 – 00197 Roma, P.I. e C.F. 05754381001, in persona dell'Amministratore Delegato pro-tempore, il quale ha designato il Responsabile della Protezione dei Dati (RPD) nella persona del Responsabile pro-tempore dell'Ufficio RPD, contattabile al seguente indirizzo e-mail: rpd@gse.it.

Si informa che i dati conferiti dai soggetti interessati verranno trattati per finalità connesse e funzionali all'operatività della Piattaforma Digitale Integrata denominata "Piattaforma Performance Impianti"

I dati forniti saranno utilizzati solo con modalità e procedure strettamente necessarie ai suddetti scopi e non saranno oggetto di comunicazione e diffusione fuori dai casi individuati da espresse disposizioni normative. Il trattamento dei dati personali è effettuato – nel rispetto di quanto previsto dal GDPR e successive modificazioni e integrazioni, nonché dalla normativa nazionale – anche con l'ausilio di strumenti informatici, ed è svolto dal personale del GSE e/o da soggetti terzi, designati Responsabili esterni del trattamento, che abbiano con esso rapporti di servizio, per il tempo strettamente necessario a conseguire gli scopi per cui sono stati raccolti.

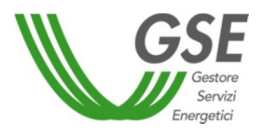

Ai sensi degli art. 13, comma 2, lettere (b) e (d) e 14, comma 2, lettere (d) e (e), nonché degli artt. 15, 16, 17, 18, e 21 del GDPR, i soggetti cui si riferiscono i dati personali hanno il diritto in qualunque momento di:

• chiedere al Titolare del trattamento l'accesso ai dati personali, la rettifica, l'integrazione, la cancellazione degli stessi, la limitazione del trattamento dei dati che la riguardano o di opporsi al trattamento degli stessi qualora ricorrano i presupposti previsti dal GDPR;

• esercitare i diritti di cui alla lettera a) mediante la casella di posta rpd@gse.it con idonea comunicazione;

• proporre un reclamo al Garante per la protezione dei dati personali, seguendo le procedure e le indicazioni pubblicate sul sito web ufficiale dell'Autorità: www.garanteprivacy.it.

Si informa che, ai sensi dell'articolo 7, paragrafo 3 del GDPR ove applicabile, l'Interessato potrà in qualsiasi momento revocare il consenso al trattamento dei dati. La revoca del consenso non pregiudica la liceità del trattamento basato sul consenso rilasciato prima della revoca.

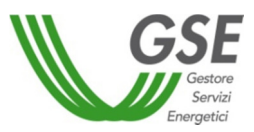

**Allegato 2:** *Facsimile Delega*

#### **DICHIARAZIONE LIBERATORIA PER LA PUBBLICAZIONE**

#### **DI IMMAGINI E DATI TECNICI**

Il/la sottoscritto/a ……………………………… nato/a ………….., il……………., residente a …………………...……….., in Via ……………………..…., n. ……., CAP ……, Codice Fiscale …………………………, nella qualità di legale rappresentante di [*inserire ragione sociale della persona giuridica*] con sede legale in [*inserire l'indirizzo della sede della società*], Comune di [*inserire il Comune in cui ha sede la società*], *[provincia],* Codice Fiscale [*inserire codice fiscale*], Partita IVA [*inserire Partita IVA*], in qualità di amministratore dell'impianto/degli impianti:

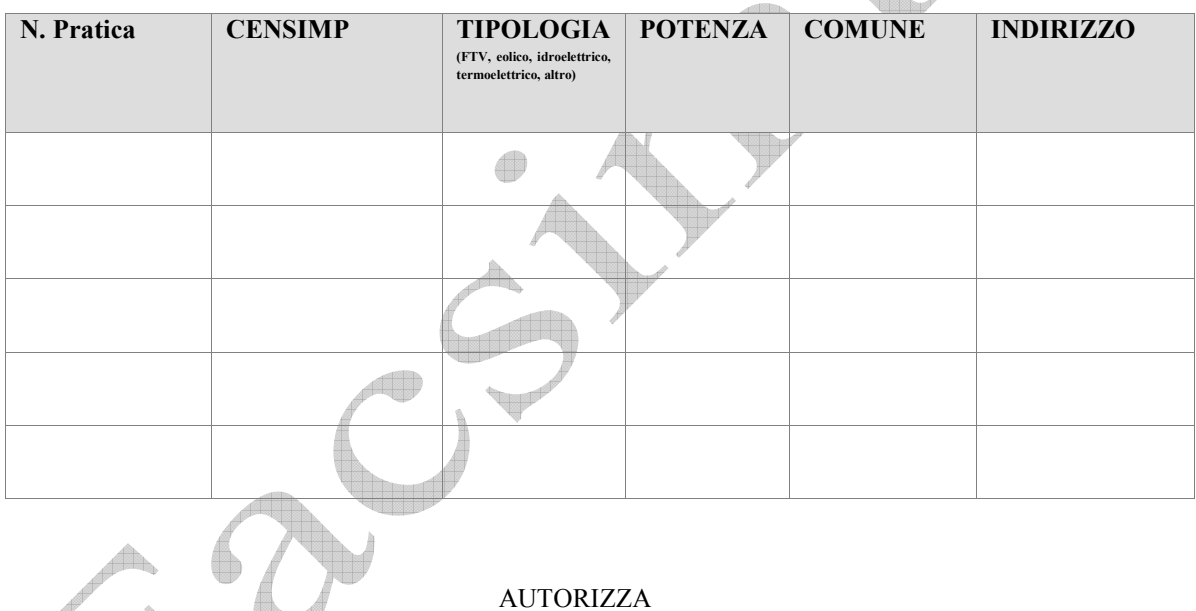

il Gestore dei Servizi Energetici - GSE S.p.A. (di seguito "GSE"), con sede legale in Viale M.llo Pilsudski, 92 – 00197 Roma, alla pubblicazione e/o alla diffusione dei dati di seguito elencati su una Piattaforma Digitale Integrata denominata "Piattaforma *Performance* Impianti", accessibile ai soli Operatori di impianti a fonte rinnovabile che sottoscrivono la presente liberatoria, a titolo gratuito, per finalità connesse alla valorizzazione e alla promozione delle *best pratices* in termini di *perfomance* ed efficienza degli impianti (in allegato è riportato un esempio delle informazioni necessarie alla firma della liberatoria):

- dati anagrafici del proprio impianto: Codice CENSIMP, potenza, geolocalizzazione etc.;
- dati di misura: dati di misura mensili e orari di energia elettrica prodotta e immessa;
- dati commerciali: benestare, oneri amministrativi etc.;

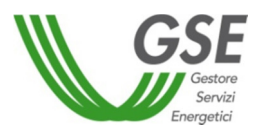

- dati relativi ai componenti impiantistici: caratteristiche dei moduli, degli *inverter* e dei trasformatori;
- dati relativi alle *performance* del proprio impianto: comparazione tra i *Performance Rate* PR dei singoli impianti;
- immagini del proprio impianto: immagini fornite in fase di qualifica.

Dichiara di essere consapevole che mediante l'accesso alla Piattaforma Digitale Integrata denominata "Piattaforma *Performance* Impianti" sarà possibile effettuare una comparazione in ordine ai dati di produzione degli impianti presenti nella banca dati.

Esprime, inoltre, il proprio consenso a fornire al GSE ulteriori dati anagrafici dell'impianto e dati di misura in telelettura per finalità connesse al miglioramento delle funzionalità della Piattaforma "Piattaforma *Performance*  Impianti".

È esclusa ogni responsabilità del GSE nel caso di diffusione/utilizzo da parte di terzi dei contenuti pubblicati presso la Piattaforma.

Il/la sottoscritto/a ……………………………… , nella qualità di legale rappresentante di [*inserire ragione sociale della persona giuridica*], delega inoltre

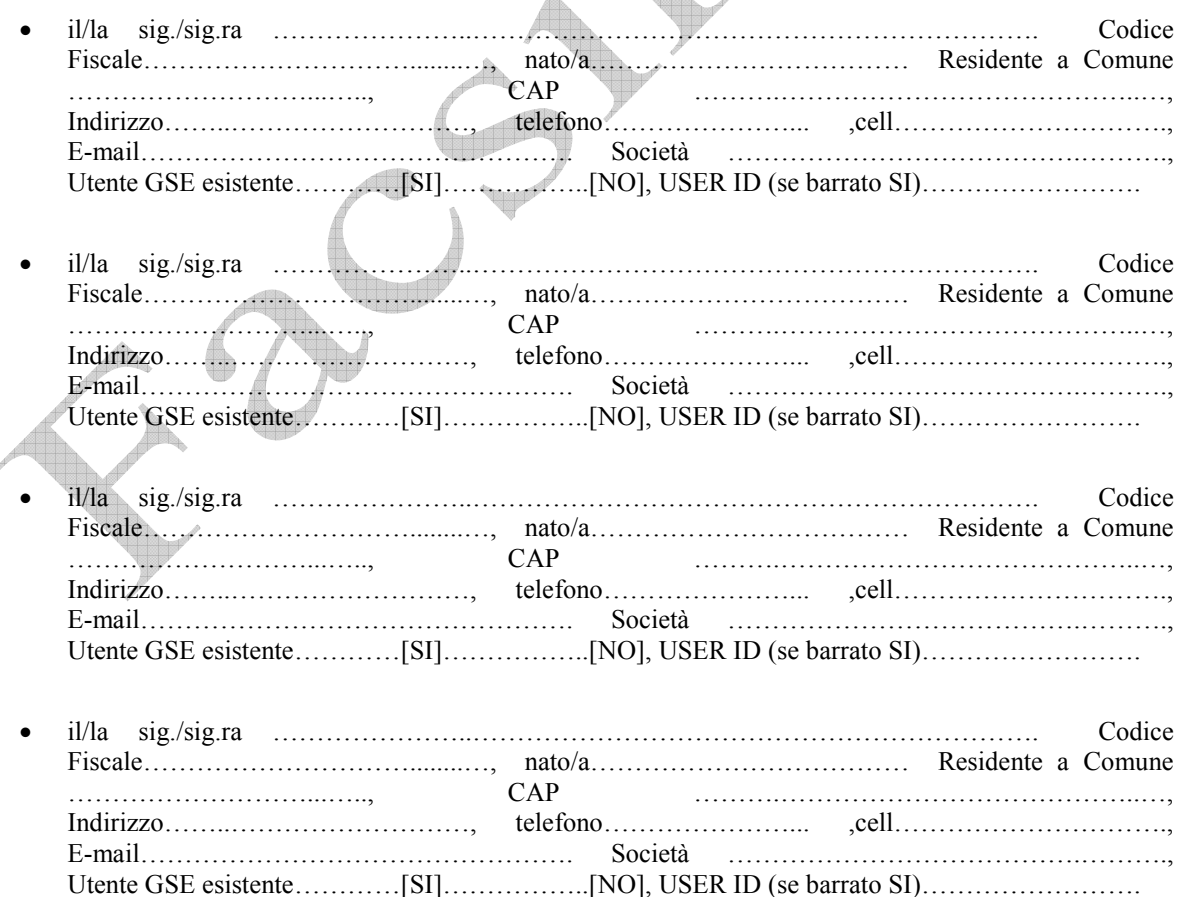

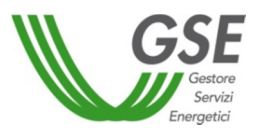

a operare su tutti i portali del GSE e sulla Piattaforma Digitale Integrata denominata "Piattaforma *Performance*  Impianti" autorizzandolo/la pertanto alla gestione delle credenziali di accesso al portale informatico e dei codici identificativi.

È esclusa ogni responsabilità del GSE nel caso di utilizzo improprio delle credenziali di accesso e dei codici identificativi.

La presente liberatoria/autorizzazione potrà essere revocata in qualsiasi momento, attraverso comunicazione scritta da inviare tramite e-mail all'indirizzo **performanceimpianti@pec.gse.it**.

Con la sottoscrizione della presente dichiarazione:

- si presta il proprio consenso e autorizza il GSE al trattamento dei dati personali per finalità connesse e funzionali all'operatività della Piattaforma Digitale Integrata denominata "Piattaforma *Performance* Impianti";

- si dichiara di aver preso visione dell'informativa redatta ai sensi degli articoli 13 e 14 del Regolamento UE 2016/679 (GDPR) di seguito riportata.

Data: ... / ... / ...

Firma del Dichiarante

………………………………………

\*Si allegano fotocopie leggibili (fronte retro) di un documento di riconoscimento in corso di validità del legale rappresentante e del/dei soggetto/i delegato/i.

**Informativa ai sensi degli articoli 13 e 14 del Regolamento UE 2016/679 (GDPR)** 

 Ai sensi e per gli effetti di quanto previsto dagli artt. 13 e 14 del Regolamento (UE) 2016/679 del Parlamento e del Consiglio Europeo relativo alla protezione delle persone fisiche con riguardo al trattamento dei dati personali, nonché alla libera circolazione di tali dati (di seguito GDPR), il GSE intende informarLa sulle modalità del trattamento dei Suoi dati personali, in relazione allo svolgimento dei servizi erogati dalla Società.

Il titolare del trattamento dei dati è il Gestore dei Servizi Energetici – GSE S.p.A. (di seguito anche "GSE") con sede legale in viale M.llo Pilsudski, 92 – 00197 Roma, P.I. e C.F. 05754381001, in persona dell'Amministratore Delegato pro-tempore, il quale ha designato il Responsabile della Protezione dei Dati (RPD) nella persona del Responsabile pro-tempore dell'Ufficio RPD, contattabile al seguente indirizzo e-mail: rpd@gse.it.

Si informa che i dati conferiti dai soggetti interessati verranno trattati per finalità connesse e funzionali all'operatività della Piattaforma Digitale Integrata denominata "Piattaforma Performance Impianti"

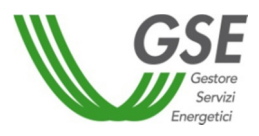

I dati forniti saranno utilizzati solo con modalità e procedure strettamente necessarie ai suddetti scopi e non saranno oggetto di comunicazione e diffusione fuori dai casi individuati da espresse disposizioni normative. Il trattamento dei dati personali è effettuato – nel rispetto di quanto previsto dal GDPR e successive modificazioni e integrazioni, nonché dalla normativa nazionale – anche con l'ausilio di strumenti informatici, ed è svolto dal personale del GSE e/o da soggetti terzi, designati Responsabili esterni del trattamento, che abbiano con esso rapporti di servizio, per il tempo strettamente necessario a conseguire gli scopi per cui sono stati raccolti.

Ai sensi degli art. 13, comma 2, lettere (b) e (d) e 14, comma 2, lettere (d) e (e), nonché degli artt. 15, 16, 17, 18, e 21 del GDPR, i soggetti cui si riferiscono i dati personali hanno il diritto in qualunque momento di:

• chiedere al Titolare del trattamento l'accesso ai dati personali, la rettifica, l'integrazione, la cancellazione degli stessi, la limitazione del trattamento dei dati che la riguardano o di opporsi al trattamento degli stessi qualora ricorrano i presupposti previsti dal GDPR;

• esercitare i diritti di cui alla lettera a) mediante la casella di posta rpd@gse.it con idonea comunicazione;

• proporre un reclamo al Garante per la protezione dei dati personali, seguendo le procedure e le indicazioni pubblicate sul sito web ufficiale dell'Autorità: www.garanteprivacy.it.

Si informa che, ai sensi dell'articolo 7, paragrafo 3 del GDPR ove applicabile, l'Interessato potrà in qualsiasi momento revocare il consenso al trattamento dei dati. La revoca del consenso non pregiudica la liceità del trattamento basato sul consenso rilasciato prima della revoca.